# **SPADE Documentation**

Release 3.3.0

Javi Palanca

# Contents

| 1 | SPAL  | DE .                                        | 3   |
|---|-------|---------------------------------------------|-----|
|   | 1.1   | Features                                    | 3   |
|   | 1.2   | Plugins                                     | 4   |
|   | 1.3   | Credits                                     | 4   |
| 2 | Forev | vord                                        | 5   |
| 3 | The S | SPADE agent model                           | 7   |
|   | 3.1   | Connection to the platform                  | 7   |
|   | 3.2   | The message dispatcher                      | 7   |
|   | 3.3   | The behaviours                              | 7   |
| 4 | Insta | llation                                     | ç   |
|   | 4.1   | Stable release                              | 9   |
|   | 4.2   | From sources                                | 9   |
| 5 | Quicl | x Start 1                                   | . 1 |
|   | 5.1   | Creating your first dummy agent             | 1   |
|   | 5.2   | An agent with a behaviour                   | 2   |
|   | 5.3   | Finishing a behaviour                       |     |
|   | 5.4   | Finishing SPADE                             |     |
|   | 5.5   | Creating an agent from within another agent | -   |
| 6 | Agen  | t communications 1                          |     |
|   | 6.1   | Using templates                             |     |
|   | 6.2   | Sending and Receiving Messages              | 8   |
| 7 | Adva  | nced Behaviours 2                           |     |
|   | 7.1   | Periodic Behaviour                          |     |
|   | 7.2   | TimeoutBehaviour                            |     |
|   | 7.3   | Finite State Machine Behaviour              |     |
|   | 7.4   | Waiting a Behaviour                         | Ç   |
| 8 | Prese | nce Notification 3                          | )]  |
|   | 8.1   | Presence Manager                            |     |
|   | 8.2   | Availability handlers                       |     |
|   | 8.3   | Contact List                                | Ĝ   |

|    | 8.4<br>8.5                                                                                                    | Subscribing and unsubscribing to contacts                                                                                                    | 33<br>34                                                                                           |
|----|----------------------------------------------------------------------------------------------------|----------------------------------------------------------------------------------------------------|----------------------------------------------------------------------------------------------------|
| 9  |                                                                                                    | Graphical Interface                                                                                                    | 37                                                                                                 |
|    | 9.1                                                                                                    | Creating custom web interfaces                                                                                                    | 41                                                                                                 |
| 10 | Exten                                                                                                    | nding SPADE with plugins                                                                                                    | 45                                                                                                 |
|    |                                                                                                    |                                                                                                    | 45                                                                                                 |
|    | 10.2                                                                                                    | New Mixins                                                                                                    | 46                                                                                                 |
|    | 10.3                                                                                                    | New Libraries                                                                                                    | 47                                                                                                 |
| 11 | A DI I                                                                                                    |                                                                                                    | 40                                                                                                 |
| П  |                                                                                                    | <b>Documentation</b> spade package                                                                                                    | <b>49</b>                                                                                          |
|    | 11.1                                                                                                    | spade package                                                                                                    | 49                                                                                                 |
| 12 | Conti                                                                                                    | ributing                                                                                                    | 61                                                                                                 |
|    | 12.1                                                                                                    | Types of Contributions                                                                                                    | 61                                                                                                 |
|    | 12.2                                                                                                    | Get Started!                                                                                                    | 62                                                                                                 |
|    | 12.3                                                                                                    | Pull Request Guidelines                                                                                                    | 63                                                                                                 |
|    | 12.4                                                                                                    | Tips                                                                                                    | 63                                                                                                 |
| 12 | Cada                                                                                                    | of Conduct                                                                                                    | 65                                                                                                 |
| 13 | 13.1                                                                                                    | of Conduct Our Pledge                                                                                                    | 65                                                                                                 |
|    | 13.1                                                                                                    |                                                                                                    | 65                                                                                                 |
|    | 13.3                                                                                                    |                                                                                                    | 66                                                                                                 |
|    | 13.4                                                                                                    | 1                                                                                                    | 66                                                                                                 |
|    |                                                                                                    | 1                                                                                                    | 66                                                                                                 |
|    |                                                                                                    |                                                                                                    | 66                                                                                                 |
|    |                                                                                                    |                                                                                                    |                                                                                                    |
|    | Credi                                                                                                    | its                                                                                                    | 67                                                                                                 |
| 14 |                                                                                                    |                                                                                                    |                                                                                                    |
| 14 | 14.1                                                                                                    | Development Lead                                                                                                    | 67                                                                                                 |
| 14 | 14.1                                                                                                    | Development Lead                                                                                                    |                                                                                                    |
|    | 14.1                                                                                                    | Development Lead                                                                                                    | 67                                                                                                 |
|    | 14.1<br>14.2<br><b>Histo</b>                                                                                                    | Development Lead                                                                                                    | 67<br>67                                                                                           |
|    | 14.1<br>14.2<br><b>Histo</b><br>15.1                                                                                                    | Development Lead                                                                                                    | 67<br>67<br><b>69</b>                                                                              |
|    | 14.1<br>14.2<br><b>Histo</b><br>15.1                                                                                                    | Development Lead                                                                                                    | 67<br>67<br><b>69</b><br>69<br>69                                                                  |
|    | 14.1<br>14.2<br><b>Histo</b><br>15.1<br>15.2<br>15.3<br>15.4                                                                                                    | Development Lead                                                                                                    | 67<br>69<br>69<br>69<br>69                                                                         |
| 15 | 14.1<br>14.2<br><b>Histo</b><br>15.1<br>15.2<br>15.3<br>15.4<br>15.5                                                                                                    | Development Lead                                                                                                    | 67<br>67<br><b>69</b><br>69<br>69<br>69                                                            |
| 15 | 14.1<br>14.2<br><b>Histo</b><br>15.1<br>15.2<br>15.3<br>15.4<br>15.5<br>15.6                                                                                                    | Development Lead                                                                                                    | 67<br>67<br>69<br>69<br>69<br>69<br>69<br>70                                                       |
| 15 | 14.1<br>14.2<br><b>Histo</b><br>15.1<br>15.2<br>15.3<br>15.4<br>15.5<br>15.6<br>15.7                                                                                                    | Development Lead                                                                                                    | 67<br>67<br>69<br>69<br>69<br>69<br>70<br>70                                                       |
| 15 | 14.1<br>14.2<br><b>Histo</b><br>15.1<br>15.2<br>15.3<br>15.4<br>15.5<br>15.6<br>15.7                                                                                                    | Development Lead                                                                                                    | 67<br>67<br>69<br>69<br>69<br>69<br>70<br>70                                                       |
| 15 | 14.1<br>14.2<br><b>Histo</b><br>15.1<br>15.2<br>15.3<br>15.4<br>15.5<br>15.6<br>15.7<br>15.8<br>15.9                                                                                                    | Development Lead Contributors  ry 3.3.0 (2023-06-13) 3.2.3 (2022-12-13) 3.2.2 (2021-11-25) 3.2.1 (2021-11-16) 3.2.0 (2021-07-13) 3.1.9 (2021-07-08) 3.1.8 (2021-07-08) 3.1.7 (2021-06-25) 3.1.6 (2020-05-22)                                                                                                    | 67<br>69<br>69<br>69<br>69<br>70<br>70<br>70                                                       |
| 15 | 14.1<br>14.2<br><b>Histo</b><br>15.1<br>15.2<br>15.3<br>15.4<br>15.5<br>15.6<br>15.7<br>15.8<br>15.9<br>15.10                                                                                             | Development Lead                                                                                                    | 67<br>69<br>69<br>69<br>69<br>70<br>70<br>70<br>70                                                 |
| 15 | 14.1<br>14.2<br><b>Histo</b><br>15.1<br>15.2<br>15.3<br>15.4<br>15.5<br>15.6<br>15.7<br>15.8<br>15.9<br>15.10                                                                                             | Development Lead Contributors  ry 3.3.0 (2023-06-13) 3.2.3 (2022-12-13) 3.2.2 (2021-11-25) 3.2.1 (2021-11-16) 3.2.0 (2021-07-13) 3.1.9 (2021-07-08) 3.1.8 (2021-07-08) 3.1.7 (2021-06-25) 3.1.6 (2020-05-22) 3.1.5 (2020-05-21) 3.1.4 (2019-11-04)                                                                                                    | 67<br>69<br>69<br>69<br>69<br>70<br>70<br>70<br>70                                                 |
| 15 | 14.1<br>14.2<br><b>Histo</b><br>15.1<br>15.2<br>15.3<br>15.4<br>15.5<br>15.6<br>15.7<br>15.8<br>15.9<br>15.10<br>15.11                                                                                    | Development Lead Contributors  ry  3.3.0 (2023-06-13) 3.2.3 (2022-12-13) 3.2.2 (2021-11-25) 3.2.1 (2021-11-16) 3.2.0 (2021-07-13) 3.1.9 (2021-07-08) 3.1.8 (2021-07-08) 3.1.7 (2021-06-25) 3.1.6 (2020-05-22) 3.1.5 (2020-05-21) 3.1.4 (2019-11-04) 3.1.3 (2019-07-18)                                                                                                    | 67<br>67<br>69<br>69<br>69<br>69<br>70<br>70<br>70<br>70<br>70                                     |
| 15 | 14.1<br>14.2<br><b>Histo</b><br>15.1<br>15.2<br>15.3<br>15.4<br>15.5<br>15.6<br>15.7<br>15.8<br>15.9<br>15.10<br>15.11<br>15.12                                                                           | Development Lead Contributors  ry 3.3.0 (2023-06-13) 3.2.3 (2022-12-13) 3.2.2 (2021-11-25) 3.2.1 (2021-11-16) 3.2.0 (2021-07-13) 3.1.9 (2021-07-08) 3.1.8 (2021-07-08) 3.1.7 (2021-06-25) 3.1.6 (2020-05-22) 3.1.5 (2020-05-21) 3.1.4 (2019-11-04) 3.1.3 (2019-07-18) 3.1.2 (2019-05-14)                                                                                                    | 67<br>67<br>69<br>69<br>69<br>69<br>70<br>70<br>70<br>70<br>70<br>71                               |
| 15 | 14.1<br>14.2<br><b>Histo</b><br>15.1<br>15.2<br>15.3<br>15.4<br>15.5<br>15.6<br>15.7<br>15.8<br>15.9<br>15.10<br>15.11<br>15.12<br>15.13                                                                  | Development Lead Contributors  ry 3.3.0 (2023-06-13) 3.2.3 (2022-12-13) 3.2.2 (2021-11-25) 3.2.1 (2021-11-16) 3.2.0 (2021-07-13) 3.1.9 (2021-07-08) 3.1.8 (2021-07-08) 3.1.7 (2021-06-25) 3.1.6 (2020-05-22) 3.1.5 (2020-05-21) 3.1.4 (2019-11-04) 3.1.3 (2019-07-18) 3.1.2 (2019-05-14) 3.1.1 (2019-05-14)                                                                                                    | 67<br>67<br>69<br>69<br>69<br>69<br>70<br>70<br>70<br>70<br>70                                     |
| 15 | 14.1<br>14.2<br><b>Histo</b><br>15.1<br>15.2<br>15.3<br>15.4<br>15.5<br>15.6<br>15.7<br>15.8<br>15.9<br>15.10<br>15.11<br>15.12<br>15.13<br>15.14<br>15.15                                                | Development Lead Contributors  ry 3.3.0 (2023-06-13) 3.2.3 (2022-12-13) 3.2.2 (2021-11-25) 3.2.1 (2021-11-16) 3.2.0 (2021-07-13) 3.1.9 (2021-07-08) 3.1.8 (2021-07-08) 3.1.7 (2021-06-25) 3.1.6 (2020-05-22) 3.1.5 (2020-05-21) 3.1.4 (2019-11-04) 3.1.3 (2019-07-18) 3.1.2 (2019-05-14) 3.1.1 (2019-05-14) 3.1.1 (2019-05-14) 3.1.0 (2019-03-22)                                                                             | 67<br>67<br>69<br>69<br>69<br>69<br>70<br>70<br>70<br>70<br>71<br>71                               |
| 15 | 14.1<br>14.2<br><b>Histo</b><br>15.1<br>15.2<br>15.3<br>15.4<br>15.5<br>15.6<br>15.7<br>15.8<br>15.9<br>15.10<br>15.11<br>15.12<br>15.13<br>15.14<br>15.15                                                | Development Lead Contributors  ry 3.3.0 (2023-06-13) 3.2.3 (2022-12-13) 3.2.2 (2021-11-25) 3.2.1 (2021-11-16) 3.2.0 (2021-07-13) 3.1.9 (2021-07-08) 3.1.8 (2021-07-08) 3.1.7 (2021-06-25) 3.1.6 (2020-05-22) 3.1.5 (2020-05-21) 3.1.4 (2019-11-04) 3.1.3 (2019-07-18) 3.1.2 (2019-05-14) 3.1.1 (2019-05-14)                                                                                                    | 67<br>69<br>69<br>69<br>69<br>70<br>70<br>70<br>70<br>71<br>71<br>71                               |
| 15 | 14.1<br>14.2<br><b>Histo</b><br>15.1<br>15.2<br>15.3<br>15.4<br>15.5<br>15.6<br>15.7<br>15.8<br>15.9<br>15.10<br>15.11<br>15.12<br>15.13<br>15.14<br>15.15                                                | Development Lead Contributors  ry  3.3.0 (2023-06-13) 3.2.3 (2022-12-13) 3.2.2 (2021-11-25) 3.2.1 (2021-11-16) 3.2.0 (2021-07-13) 3.1.9 (2021-07-08) 3.1.8 (2021-07-08) 3.1.7 (2021-06-25) 3.1.6 (2020-05-22) 3.1.5 (2020-05-21) 3.1.4 (2019-11-04) 3.1.3 (2019-07-18) 3.1.2 (2019-05-14) 3.1.1 (2019-05-14) 3.1.1 (2019-05-14) 3.1.0 (2019-03-22) 3.0.9 (2018-10-24)                                                         | 67<br>69<br>69<br>69<br>69<br>70<br>70<br>70<br>70<br>71<br>71<br>71<br>71                         |
| 15 | 14.1<br>14.2<br>Histo<br>15.1<br>15.2<br>15.3<br>15.4<br>15.5<br>15.6<br>15.7<br>15.8<br>15.9<br>15.10<br>15.11<br>15.12<br>15.13<br>15.14<br>15.15<br>15.16<br>15.17                                     | Development Lead Contributors  ry 3.3.0 (2023-06-13) 3.2.3 (2022-12-13) 3.2.2 (2021-11-25) 3.2.1 (2021-11-16) 3.2.0 (2021-07-13) 3.1.9 (2021-07-08) 3.1.7 (2021-06-25) 3.1.6 (2020-05-22) 3.1.5 (2020-05-21) 3.1.4 (2019-11-04) 3.1.3 (2019-07-18) 3.1.2 (2019-05-14) 3.1.1 (2019-05-14) 3.1.0 (2019-03-22) 3.0.9 (2018-10-24) 3.0.8 (2018-10-02)                                                                             | 67<br>69<br>69<br>69<br>69<br>70<br>70<br>70<br>70<br>71<br>71<br>71<br>71<br>71                   |
| 15 | 14.1<br>14.2<br>Histo<br>15.1<br>15.2<br>15.3<br>15.4<br>15.5<br>15.6<br>15.7<br>15.8<br>15.9<br>15.10<br>15.11<br>15.12<br>15.13<br>15.14<br>15.15<br>15.16<br>15.17                                     | Development Lead Contributors  ry 3.3.0 (2023-06-13) 3.2.3 (2022-12-13) 3.2.2 (2021-11-25) 3.2.1 (2021-11-16) 3.2.0 (2021-07-13) 3.1.9 (2021-07-08) 3.1.8 (2021-07-08) 3.1.7 (2021-06-25) 3.1.6 (2020-05-22) 3.1.5 (2020-05-21) 3.1.4 (2019-11-04) 3.1.3 (2019-07-18) 3.1.2 (2019-05-14) 3.1.1 (2019-05-14) 3.1.1 (2019-05-14) 3.1.0 (2019-03-22) 3.0.9 (2018-10-24) 3.0.8 (2018-10-24) 3.0.8 (2018-10-02) 3.0.7 (2018-09-27) | 67<br>67<br>69<br>69<br>69<br>70<br>70<br>70<br>70<br>71<br>71<br>71<br>71<br>71<br>71<br>72<br>72 |
| 15 | 14.1<br>14.2<br>Histo<br>15.1<br>15.2<br>15.3<br>15.4<br>15.5<br>15.6<br>15.7<br>15.8<br>15.9<br>15.10<br>15.11<br>15.12<br>15.13<br>15.14<br>15.15<br>15.16<br>15.17<br>15.18<br>15.19<br>15.20<br>15.21 | Development Lead Contributors  ry 3.3.0 (2023-06-13) 3.2.3 (2022-12-13) 3.2.2 (2021-11-25) 3.2.1 (2021-11-16) 3.2.0 (2021-07-13) 3.1.9 (2021-07-08) 3.1.8 (2021-07-08) 3.1.7 (2021-06-25) 3.1.6 (2020-05-22) 3.1.5 (2020-05-21) 3.1.4 (2019-11-04) 3.1.3 (2019-07-18) 3.1.2 (2019-05-14) 3.1.1 (2019-05-14) 3.1.1 (2019-03-22) 3.0.9 (2018-10-24) 3.0.8 (2018-10-02) 3.0.7 (2018-09-27) 3.0.6 (2018-09-27)                    | 67<br>69<br>69<br>69<br>69<br>70<br>70<br>70<br>70<br>71<br>71<br>71<br>71<br>71<br>71<br>72       |

|    | 15.23 3.0.2 (2018-09-12) |  |  | <br> |  |  | <br> |  |  |  |  |  |  |  |  |  |  | 72 |
|----|--------------------------|--|--|------|--|--|------|--|--|--|--|--|--|--|--|--|--|----|
|    | 15.24 3.0.1 (2018-09-07) |  |  | <br> |  |  | <br> |  |  |  |  |  |  |  |  |  |  | 72 |
|    | 15.25 3.0.0 (2017-10-06) |  |  | <br> |  |  | <br> |  |  |  |  |  |  |  |  |  |  | 73 |
| 16 | Indices and tables       |  |  |      |  |  |      |  |  |  |  |  |  |  |  |  |  | 75 |
| Рy | thon Module Index        |  |  |      |  |  |      |  |  |  |  |  |  |  |  |  |  | 77 |
| In | dex                      |  |  |      |  |  |      |  |  |  |  |  |  |  |  |  |  | 79 |

Contents:

Contents 1

2 Contents

**SPADE** 

Smart Python Agent Development Environment

A multi-agent systems platform written in Python and based on instant messaging (XMPP).

Develop agents that can chat both with other agents and humans.

• Free software: MIT license

• Documentation: http://spade-mas.readthedocs.io/

### 1.1 Features

- Multi-agent platform based on XMPP
- Presence notification allows the system to know the current state of the agents in real-time
- Python >=3.8

- · Asyncio-based
- · Agent model based on behaviours
- Supports FIPA metadata using XMPP Data Forms (XEP-0004: Data Forms)
- Web-based interface
- Use any XMPP server

## 1.2 Plugins

- spade\_bdi (BDI agents with AgentSpeak):
  - Code: https://github.com/javipalanca/spade\_bdi
- spade\_pubsub (PubSub protocol for agents):
  - Code: https://github.com/javipalanca/spade\_pubsub
  - documentation: https://spade-pubsub.readthedocs.io
- spade\_artifact (Artifacts for SPADE):
  - Code: https://github.com/javipalanca/spade\_artifact
  - Documentation: https://spade-artifact.readthedocs.io
- spade\_bokeh (bokeh plots for agents):
  - Code: https://github.com/javipalanca/spade\_bokeh
  - Documentation: https://spade-bokeh.readthedocs.io

### 1.3 Credits

4

This package was created with Cookiecutter and the audreyr/cookiecutter-pypackage project template.

### **Foreword**

The idea of an XMPP-based agent platform appeared one night at 4 A.M. when, studying the features of the Jabber architecture, we found out great similarities with the ones of a FIPA-compliant agent platform. The XMPP protocol offered a great architecture for agents to communicate in a structured way and solved many issues present when designing a platform, such as authenticating the users (the agents), provide a directory or create communication channels.

We started to work on our first prototype of this Jabber-powered platform and within a week we had a small working proof of concept by the name of *Fipper* which eventually allowed for dumb agents to connect and communicate through a common XMPP server.

Since that day, things have changed a bit. The small proof of concept evolved into a full-featured FIPA platform, and the new SPADE name was coined. As usual, we later had to find the meaning of the beautiful acronym. We came up with **Smart Python multi-Agent Development Environment**, which sounded both good and geek enough.

The years passed, and everything evolved except the platform. Python reached version 3, which came with lots of interesting changes and improvements. We also became better programmers (just because of the grounding and the experience that the years give), we met the PEP8 and the Clean Code principles and they opened our eyes to a new world. That's why in 2017 SPADE was fully rewritten in Python 3.6, using asyncio and strictly following PEP8 and Clean Code principles.

We hope you like this software and have as much fun using it as we had writing it. Of course we also hope that it may become useful, but that is a secondary matter.

## The SPADE agent model

The Agent Model is basically composed of a connection mechanism to the platform, a message dispatcher, and a set of different behaviours that the dispatcher gives the messages to. Every agent needs an identifier called Jabber ID a.k.a. JID and a valid password to establish a connection with the XMPP server.

The JID (composed by a username, an @, and a server domain) will be the name that identifies an agent in the platform, e.g. myagent@myprovider.com.

## 3.1 Connection to the platform

Communications in SPADE are handled internally by means of the XMPP protocol. This protocol has a mechanism to register and authenticate users against an XMPP server.

After a successful register, each agent holds an open and persistent XMPP stream of communications with the platform. This process is automatically triggered as part of the agent registration process.

# 3.2 The message dispatcher

Each SPADE agent has an internal message dispatcher component. This message dispatcher acts as a mailman: when a message for the agent arrives, it places it in the correct "mailbox" (more about that later); and when the agent needs to send a message, the message dispatcher does the job, putting it in the communication stream. The message dispatching is done automatically by the SPADE agent library whenever a new message arrives or is to be sent.

### 3.3 The behaviours

An agent can run serveral behaviours simultaneously. A behaviour is a task that an agent can execute using repeating patterns. SPADE provides some predefined behaviour types: Cyclic, One-Shot, Periodic, Time-Out and Finite State Machine. Those behaviour types help to implement the different tasks that an agent can perform. The kind of behaviours supported by a SPADE agent are the following:

- Cyclic and Periodic behaviours are useful for performing repetitive tasks.
- One-Shot and Time-Out behaviours can be used to perform casual tasks.
- The Finite State Machine allows more complex behaviours to be built.

Every agent can have as many behaviours as desired. When a message arrives to the agent, the message dispatcher redirects it to the correct behaviour queue. A behaviour has a message template attached to it. Therefore, the message dispatcher uses this template to determine which behaviour the message is for, by matching it with the correct template. A behaviour can thus select what kind of messages it wants to receive by using templates.

Installation

### 4.1 Stable release

To install SPADE, run this command in your terminal:

```
$ pip install spade
```

This is the preferred method to install SPADE, as it will always install the most recent stable release.

If you don't have pip installed, this Python installation guide can guide you through the process.

## 4.2 From sources

The sources for SPADE can be downloaded from the Github repo.

You can either clone the public repository:

```
$ git clone git://github.com/javipalanca/spade
```

Or download the tarball:

```
$ curl -OL https://github.com/javipalanca/spade/tarball/master
```

Once you have a copy of the source, you can install it with:

```
$ python setup.py install
```

**Quick Start** 

## 5.1 Creating your first dummy agent

It's time for us to build our first SPADE agent. We'll assume that we have a registered user in an XMPP server with a jid and a password. The jid contains the agent's name (before the @) and the DNS or IP of the XMPP server (after the @). But **remember**! You should have your own jid and password in an XMPP server running in your own computer or in the Internet. In this example we will assume that our jid is *your\_jid@your\_xmpp\_server* and the password is *your\_password*.

Hint: To create a new XMPP account you can follow the steps of https://xmpp.org/getting-started/

Hint: To install an XMPP server visit https://xmpp.org/software/servers.html (we recommend Prosody IM)

A basic SPADE agent is really a python script that imports the spade module and that uses the constructs defined therein. For starters, fire up you favorite Python editor and create a file called dummyagent.py.

**Warning:** Remember to change the example's jids and passwords by your own accounts. These accounts do not exist and are only for demonstration purposes.

To create an agent in a project you just need to:

```
import spade

class DummyAgent(spade.agent.Agent):
    async def setup(self):
        print("Hello World! I'm agent {}".format(str(self.jid)))

async def main():
```

```
dummy = DummyAgent("your_jid@your_xmpp_server", "your_password")
   await dummy.start()

if __name__ == "__main__":
   spade.run(main())
```

This agent is only printing on screen a message during its setup and stopping. If you run this script you get the following output:

```
$ python dummyagent.py
Hello World! I'm agent your_jid@your_xmpp_server
$
```

And that's it! We have built our first SPADE Agent in 6 lines of code. Easy, isn't it? Of course, this is a very very dumb agent that does nothing, but it serves well as a starting point to understand the logics behind SPADE.

**Note:** A SPADE agent is an asyncronous agent. That means that all the code to run an agent must be executed in an asyncronous loop. This is done by the spade.run() function. This function receives a coroutine as a parameter and runs it in an async loop. In our example, the main() coroutine is the one that is run in the loop.

## 5.2 An agent with a behaviour

Let's build a more functional agent, one that uses an actual behaviour to perform a task. As we stated earlier, the real programming of the SPADE agents is done mostly in the behaviours. Let's see how.

Let's create a cyclic behaviour that performs a task. In this case, a simple counter. We can modify our existing dummyagent.py script.

**Warning:** Remember to change the example's jids and passwords by your own accounts. These accounts do not exist and are only for demonstration purposes.

#### Example:

12

```
import asyncio
import spade
from spade import wait_until_finished
from spade.agent import Agent
from spade.behaviour import CyclicBehaviour

class DummyAgent(Agent):
    class MyBehav(CyclicBehaviour):
        async def on_start(self):
            print("Starting behaviour . . .")
            self.counter = 0

    async def run(self):
        print("Counter: {}".format(self.counter))
        self.counter += 1
        await asyncio.sleep(1)
```

```
async def setup(self):
    print("Agent starting . . .")
    b = self.MyBehav()
    self.add_behaviour(b)

async def main():
    dummy = DummyAgent("your_jid@your_xmpp_server", "your_password")
    await dummy.start()
    print("DummyAgent started. Check its console to see the output.")

print("Wait until user interrupts with ctrl+C")
    await wait_until_finished(dummy)

if __name__ == "__main__":
    spade.run(main())
```

As you can see, we have defined a custom behaviour called MyBehav that inherits from the spade.behaviour.CyclicBehaviour class, the default class for all behaviours. This class represents a cyclic behaviour with no specific period, that is, a loop-like behaviour.

You can see that there is a coroutine called on\_start() in the behaviour. This method is similar to the setup() method of the agent class but it is run in the async loop. It is executed just before the main iteration of the behaviour begins and it is used for initialization code. In this case, we print a line and initialize the variable for the counter. There is also an on\_end() coroutine that is executed when a behaviour is done or killed.

Also, there is the run () method, which is very important. In all behaviours, this is the method in which the core of the programming is done, because this method is called on each iteration of the behaviour loop. It acts as the body of the loop, sort of. In our example, the run () method prints the current value of the counter, increases it and then waits for a second (to iterate again).

Warning: Note that the run() method is an async coroutine!. This is very important since SPADE is an async library based on python's asyncio. That's why we can call async methods inside the run() method, like the await asyncio.sleep(1), which sleeps during one second without blocking the event loop.

Now look at the <code>setup()</code> coroutine of the agent. There, we make an instance of MyBehav and add it to the current agent by means of the <code>add\_behaviour()</code> method. The first parameter of this method is the behaviour we want to add, and there is also a second optional parameter which is the template associated to that behaviour, but we will talk later about templates.

#### Let's test our new agent:

```
$ python dummyagent.py
Agent starting . . .
DummyAgent started. Check its console to see the output.
Wait until user interrupts with ctrl+C
Starting behaviour . . .
Counter: 0
Counter: 1
Counter: 2
Counter: 3
Counter: 4
Counter: 5
Counter: 6
Counter: 7
```

... and so on. As we have not set any end condition, this agent would go on counting forever until we press ctrl+C.

## 5.3 Finishing a behaviour

If you want to finish a behaviour you can kill it by using the self.kill(exit\_code) method. This method marks the behaviour to be killed at the next loop iteration and stores the exit\_code to be queried later.

An example of how to kill a behaviour:

```
import asyncio
import spade
from spade.agent import Agent
from spade.behaviour import CyclicBehaviour
class DummyAgent (Agent):
    class MyBehav(CyclicBehaviour):
        async def on_start(self):
            print("Starting behaviour . . .")
            self.counter = 0
        async def run(self):
           print("Counter: {}".format(self.counter))
            self.counter += 1
            if self.counter > 3:
                self.kill(exit_code=10)
            await asyncio.sleep(1)
        async def on_end(self):
            print("Behaviour finished with exit code {}.".format(self.exit_code))
   async def setup(self):
       print("Agent starting . . .")
        self.my_behav = self.MyBehav()
        self.add_behaviour(self.my_behav)
async def main():
   dummy = DummyAgent("your_jid@your_xmpp_server", "your_password")
   await dummy.start()
    # wait until user interrupts with ctrl+C
   while not dummy.my_behav.is_killed():
        try:
            await asyncio.sleep(1)
        except KeyboardInterrupt:
           break
   assert dummy.my_behav.exit_code == 10
   await dummy.stop()
if name == " main ":
        spade.run(main())
```

And the output of this example would be:

```
$ python killbehav.py
Agent starting . . .
Starting behaviour . . .
Counter: 0
Counter: 1
Counter: 2
Counter: 3
Behaviour finished with exit code 10.
```

**Note:** An exit code may be of any type you need: int, dict, string, exception, etc.

**Warning:** Remember that killing a behaviour does not cancel its current run loop, if you need to finish the current iteration you'll have to call return.

**Hint:** If a exception occurs inside an on\_start, run or on\_end coroutines, the behaviour will be automatically killed and the exception will be stored as its exit\_code.

## 5.4 Finishing SPADE

A SPADE script will be running until all agents are stopped. If you want to stop all agents and finish the script you may send a SIGINT (ctrl+C) signal. This signal will stop all agents.

Warning: The quit\_spade () method has been deprecated since the current version of SPADE (3.3).

## 5.5 Creating an agent from within another agent

There is a common use case where you may need to create an agent from within another agent, that is, from within another agent's behaviour. This is a common case where start must be called with an await statement in order to work properly. Example:

```
import spade
from spade.agent import Agent
from spade.behaviour import OneShotBehaviour

class AgentExample(Agent):
    async def setup(self):
        print(f"{self.jid} created.")

class CreateBehav(OneShotBehaviour):
    async def run(self):
        agent2 = AgentExample("agent2_example@your_xmpp_server", "fake_password")
        await agent2.start(auto_register=True)
```

```
async def main():
    agent1 = AgentExample("agent1_example@your_xmpp_server", "fake_password")
    behav = CreateBehav()
    agent1.add_behaviour(behav)
    await agent1.start(auto_register=True)

# wait until the behaviour is finished to quit spade.
    await behav.join()

if __name__ == "__main__":
    spade.run(main())
```

## Agent communications

## 6.1 Using templates

Templates is the method used by SPADE to dispatch received messages to the behaviour that is waiting for that message. When adding a behaviour you can set a template for that behaviour, which allows the agent to deliver a message received by the agent to that registered behaviour. A Template instance has the same attributes of a Message and all the attributes defined in the template must be equal in the message for this to match.

The attributes that can be set in a template are:

- to: the jid string of the receiver of the message.
- sender the jid string of the sender of the message.
- body: the body of the message.
- thread: the thread id of the conversation.
- **metadata**: a (key, value) dictionary of strings to define metadata of the message. This is useful, for example, to include FIPA attributes like *ontology*, *performative*, *language*, etc.

An example of template matching:

```
template = Template()
template.sender = "sender1@host"
template.to = "recv1@host"
template.body = "Hello World"
template.thread = "thread-id"
template.metadata = {"performative": "query"}

message = Message()
message.sender = "sender1@host"
message.to = "recv1@host"
message.to = "recv1@host"
message.thread = "thread-id"
message.thread = "thread-id"
message.set_metadata("performative", "query")
```

```
assert template.match(message)
```

Templates also support boolean operators to create more complex templates. Bitwise operators (&, I, ^ and ~) may be used to combine simpler templates.

- &: Does a boolean AND between templates.
- I: Does a boolean OR between templates.
- ^: Does a boolean XOR between templates.
- ~: Returns the complement of the template.

Some examples of these operators:

```
t1 = Template()
t1.sender = "senderl@host"
t2 = Template()
t2.to = "recvl@host"
t2.metadata = {"performative": "query"}

m = Message()
m.sender = "senderl@host"
m.to = "recvl@host"
m.metadata = {"performative": "query"}

# And AND operator
assert (t1 & t2).match(m)

t3 = Template()
t3.sender = "not_valid_sender@host"

# A NOT complement operator
assert (~t3).match(m)
```

## 6.2 Sending and Receiving Messages

As you know, messages are the basis of every MAS. They are the centre of the whole "computing as interaction" paradigm in which MAS are based. So it is very important to understand which facilities are present in SPADE to work with agent messages.

First and foremost, threre is a Message class. This class is spade.message.Message and you can instantiate it to create new messages to work with. The class provides a method to introduce metadata into messages, this is useful for using the fields present in standard FIPA-ACL Messages. When a message is ready to be sent, it can be passed on to the send() method of the behaviour, which will trigger the internal communication process to actually send it to its destination. Note that the send function is an async coroutine, so it needs to be called with an await statement.

**Warning:** Remember to change the example's jids and passwords by your own accounts. These accounts do not exist and are only for demonstration purposes.

Here is a self-explaining example:

```
import spade
from spade.agent import Agent
from spade.behaviour import OneShotBehaviour
from spade.message import Message
from spade.template import Template
class SenderAgent (Agent):
   class InformBehav (OneShotBehaviour):
        async def run(self):
           print("InformBehav running")
           msg = Message(to="receiver@your_xmpp_server") # Instantiate the_
→message
           msg.set_metadata("performative", "inform") # Set the "inform" FIPA_
→performative
           msg.set_metadata("ontology", "myOntology") # Set the ontology of the...
\rightarrowmessage content
           msg.set_metadata("language", "OWL-S") # Set the language of the,
→message content
           msg.body = "Hello World"
                                                       # Set the message content
           await self.send(msg)
           print("Message sent!")
            # set exit_code for the behaviour
            self.exit_code = "Job Finished!"
            # stop agent from behaviour
            await self.agent.stop()
   async def setup(self):
       print("SenderAgent started")
        self.b = self.InformBehav()
       self.add_behaviour(self.b)
async def main():
    senderagent = SenderAgent("sender@your_xmpp_server", "sender_password")
   await senderagent.start(auto_register=True)
   print("Sender started")
   await spade.wait_until_finished(receiveragent)
   print("Agents finished")
if __name__ == "__main__":
    spade.run(main())
```

#### This code would output:

```
$ python sender.py
SenderAgent started
InformBehav running
Message sent!
Agent finished with exit code: Job Finished!
```

Ok, we have sent a message but now we need someone to receive that message. Show me the code:

```
import spade
from spade.agent import Agent
from spade.behaviour import OneShotBehaviour
from spade.message import Message
from spade.template import Template
class SenderAgent (Agent):
   class InformBehav (OneShotBehaviour):
        async def run(self):
            print("InformBehav running")
           msg = Message(to="receiver@your_xmpp_server") # Instantiate the_
→message
           msg.set_metadata("performative", "inform") # Set the "inform" FIPA_
→performative
           msq.body = "Hello World"
                                                        # Set the message content
            await self.send(msg)
            print("Message sent!")
            # stop agent from behaviour
            await self.agent.stop()
   async def setup(self):
        print("SenderAgent started")
        b = self.InformBehav()
        self.add_behaviour(b)
class ReceiverAgent (Agent):
   class RecvBehav(OneShotBehaviour):
        async def run(self):
           print("RecvBehav running")
            msg = await self.receive(timeout=10) # wait for a message for 10 seconds
            if msq:
                print("Message received with content: {}".format(msg.body))
            else:
                print("Did not received any message after 10 seconds")
            # stop agent from behaviour
            await self.agent.stop()
    async def setup(self):
       print("ReceiverAgent started")
       b = self.RecvBehav()
       template = Template()
        template.set_metadata("performative", "inform")
        self.add_behaviour(b, template)
async def main():
    receiveragent = ReceiverAgent("receiver@your_xmpp_server", "receiver_password")
    await receiveragent.start(auto_register=True)
   print("Receiver started")
    senderagent = SenderAgent("sender@your_xmpp_server", "sender_password")
```

```
await senderagent.start(auto_register=True)
    print("Sender started")

await spade.wait_until_finished(receiveragent)
    print("Agents finished")

if __name__ == "__main__":
    spade.run(main())
```

**Note:** It's important to remember that the send and receive functions are **coroutines**, so they **always** must be called with the await statement.

In this example you can see how the RecvBehav behaviour receives the message because the template includes a *performative* with the value **inform** in the metadata and the sent message does also include that metadata, so the message and the template match.

The code below would output:

```
$ python send_and_recv.py
ReceiverAgent started
Receiver started
RecvBehav running
SenderAgent started
Sender started
InformBehav running
Message sent!
Message received with content: Hello World
Agents finished
Process finished with exit code 0
```

### **Advanced Behaviours**

There are more complex types of behaviours that you can use in SPADE. Let's see some of them.

### 7.1 Periodic Behaviour

This behaviour runs its run () body at a scheduled period. This period is set in seconds. You can also delay the startup of the periodic behaviour by setting a datetime in the start\_at parameter.

**Warning:** Remember to change the example's jids and passwords by your own accounts. These accounts do not exist and are only for demonstration purposes.

Let's see an example:

```
import datetime
import getpass

import spade
from spade.agent import Agent
from spade.behaviour import CyclicBehaviour, PeriodicBehaviour
from spade.message import Message

class PeriodicSenderAgent (Agent):
    class InformBehav (PeriodicBehaviour):
        async def run(self):
            print(f"PeriodicSenderBehaviour running at (datetime.datetime.now().

-time()): (self.counter)")
        msg = Message(to=self.get("receiver_jid")) # Instantiate the message
        msg.body = "Hello World" # Set the message content

await self.send(msg)
```

```
print("Message sent!")
            if self.counter == 5:
                self.kill()
            self.counter += 1
        async def on_end(self):
            # stop agent from behaviour
            await self.agent.stop()
        async def on_start(self):
            self.counter = 0
   async def setup(self):
       print(f"PeriodicSenderAgent started at {datetime.datetime.now().time()}")
        start_at = datetime.datetime.now() + datetime.timedelta(seconds=5)
       b = self.InformBehav(period=2, start_at=start_at)
        self.add_behaviour(b)
class ReceiverAgent (Agent):
   class RecvBehav(CyclicBehaviour):
        async def run(self):
            print("RecvBehav running")
            msg = await self.receive(timeout=10) # wait for a message for 10 seconds
                print("Message received with content: {}".format(msg.body))
            else:
                print("Did not received any message after 10 seconds")
                self.kill()
        async def on_end(self):
            await self.agent.stop()
   async def setup(self):
       print("ReceiverAgent started")
       b = self.RecvBehav()
       self.add_behaviour(b)
async def main():
   receiver_jid = input("Receiver JID> ")
   passwd = getpass.getpass()
   receiveragent = ReceiverAgent(receiver_jid, passwd)
   sender_jid = input("Sender JID> ")
   passwd = getpass.getpass()
   senderagent = PeriodicSenderAgent(sender_jid, passwd)
   await receiveragent.start(auto_register=True)
   senderagent.set("receiver_jid", receiver_jid) # store receiver_jid in the sender_
→ knowledge base
   await senderagent.start(auto_register=True)
   await spade.wait_until_finished(receiveragent)
   await senderagent.stop()
   await receiveragent.stop()
```

```
print("Agents finished")

if __name__ == "__main__":
    spade.run(main())
```

The output of this code would be similar to:

```
$ python periodic.py
ReceiverAgent started
RecvBehav running
PeriodicSenderAgent started at 17:40:39.901903
PeriodicSenderBehaviour running at 17:40:45.720227: 0
Message sent!
Message received with content: Hello World
RecvBehav running
PeriodicSenderBehaviour running at 17:40:46.906229: 1
Message sent!
Message received with content: Hello World
RecvBehav running
PeriodicSenderBehaviour running at 17:40:48.906347: 2
Message sent!
Message received with content: Hello World
RecvBehav running
PeriodicSenderBehaviour running at 17:40:50.903576: 3
Message sent!
Message received with content: Hello World
RecvBehav running
PeriodicSenderBehaviour running at 17:40:52.905082: 4
Message sent!
Message received with content: Hello World
RecvBehav running
PeriodicSenderBehaviour running at 17:40:54.904886: 5
Message sent!
Message received with content: Hello World
RecvBehav running
Did not received any message after 10 seconds
Agents finished
```

### 7.2 TimeoutBehaviour

You can also create a TimeoutBehaviour which is run once (like OneShotBehaviours) but its activation is triggered at a specified datetime just as in PeriodicBehaviours.

Let's see an example:

```
import getpass
import datetime
import spade
from spade.agent import Agent
from spade.behaviour import CyclicBehaviour, TimeoutBehaviour
from spade.message import Message
```

```
class TimeoutSenderAgent (Agent):
   class InformBehav(TimeoutBehaviour):
        async def run(self):
            print(f"TimeoutSenderBehaviour running at {datetime.datetime.now().time()}
msg = Message(to=self.get("receiver_jid")) # Instantiate the message
            msg.body = "Hello World" # Set the message content
            await self.send(msq)
        async def on_end(self):
            await self.agent.stop()
   async def setup(self):
       print(f"TimeoutSenderAgent started at {datetime.datetime.now().time()}")
        start_at = datetime.datetime.now() + datetime.timedelta(seconds=5)
       b = self.InformBehav(start_at=start_at)
        self.add_behaviour(b)
class ReceiverAgent (Agent):
   class RecvBehav(CyclicBehaviour):
        async def run(self):
            msg = await self.receive(timeout=10) # wait for a message for 10 seconds
                print("Message received with content: {}".format(msg.body))
                print("Did not received any message after 10 seconds")
                self.kill()
        async def on_end(self):
            await self.agent.stop()
   async def setup(self):
       b = self.RecvBehav()
       self.add_behaviour(b)
async def main():
   receiver_jid = input("Receiver JID> ")
   passwd = getpass.getpass()
   receiveragent = ReceiverAgent(receiver_jid, passwd)
   sender_jid = input("Sender JID> ")
    passwd = getpass.getpass()
   senderagent = TimeoutSenderAgent(sender_jid, passwd)
   await receiveragent.start(auto_register=True)
    senderagent.set("receiver_jid", receiver_jid) # store receiver_jid in the sender_
→ knowledge base
   await senderagent.start(auto_register=True)
   await spade.wait_until_finished(receiveragent)
   await senderagent.stop()
    await receiveragent.stop()
   print("Agents finished")
```

```
if __name__ == "__main__":
    spade.run(main())
```

This would produce the following output:

```
$python timeout.py
TimeoutSenderAgent started at 18:12:09.620316
TimeoutSenderBehaviour running at 18:12:14.625403
Message received with content: Hello World
Did not received any message after 10 seconds
Agents finished
```

### 7.3 Finite State Machine Behaviour

SPADE agents can also have more complex behaviours which are a finite state machine (FSM) which has registered states and transitions between states. This kind of behaviour allows SPADE agents to build much more complex and interesting behaviours in our agent model.

The FSMBehaviour class is a container behaviour (subclass of CyclicBehaviour) that implements the methods add\_state (name, state, initial) and add\_transition(source, dest). Every state of the FSM must be registered in the behaviour with a string name and an instance of the State class. This State class represents a node of the FSM and (since it's a subclass of OneShotBehaviour) you must override the run coroutine just as in a regular behaviour. Since a State is a regular behaviour, you can also override the on\_start and on\_end coroutines, and, of course, use the send and receive coroutines to be able to interact with other agents via SPADE messaging.

Note: To mark a State as initial state of the FSM set initial parameter to *True* when calling *add\_state* (add\_state(name, state, initial=True)). A FSM can only have ONE initial state, so the initial state will be the last one registered.

Transitions in a FSMBehaviour define from which state to which state it is allowed to transit. A State defines its transit to another state by using the set\_next\_state method in its run coroutine. By using the set\_next\_state method a state dinamically expresses to which state it transits when it finishes. After running a state, the FSM reads this *next\_state* value and, if the transition is valid, it transits to that state.

Warning: If the transition is not registered it raises a NotValidTransition exception and the FSM behaviour is finished.

**Warning:** set\_next\_state must be called with the same string name with which that state was registered. If the state is not registered a NotValidState exception is raised and the FSM behaviour is finished.

A FSMBehaviour has a unique template, which is shared with all the states of the FSM. You must take this into account when you describe your FSM states, because they will share the same message queue.

Next, we are going to see an example where a very simple FSM is defined, with three states, which transitate from one state to the next one in order. It also sends a message to itself at the first initial state, which is received at the third (and final) state. Also note that the third state is a final state because it does not set a *next\_state* to transit to:

```
import spade
from spade.agent import Agent
from spade.behaviour import FSMBehaviour, State
from spade.message import Message
STATE_ONE = "STATE_ONE"
STATE_TWO = "STATE_TWO"
STATE_THREE = "STATE_THREE"
class ExampleFSMBehaviour(FSMBehaviour):
    async def on_start(self):
        print(f"FSM starting at initial state {self.current_state}")
   async def on_end(self):
        print(f"FSM finished at state {self.current_state}")
        await self.agent.stop()
class StateOne(State):
   async def run(self):
        print("I'm at state one (initial state)")
        msg = Message(to=str(self.agent.jid))
        msg.body = "msg_from_state_one_to_state_three"
        await self.send(msg)
        self.set_next_state(STATE_TWO)
class StateTwo (State) :
   async def run(self):
        print("I'm at state two")
        self.set_next_state(STATE_THREE)
class StateThree (State):
    async def run(self):
        print("I'm at state three (final state)")
        msg = await self.receive(timeout=5)
        print(f"State Three received message {msg.body}")
        # no final state is setted, since this is a final state
class FSMAgent (Agent):
    async def setup(self):
        fsm = ExampleFSMBehaviour()
        fsm.add_state(name=STATE_ONE, state=StateOne(), initial=True)
        fsm.add_state(name=STATE_TWO, state=StateTwo())
        fsm.add_state(name=STATE_THREE, state=StateThree())
        fsm.add_transition(source=STATE_ONE, dest=STATE_TWO)
        fsm.add_transition(source=STATE_TWO, dest=STATE_THREE)
        self.add_behaviour(fsm)
async def main():
    fsmagent = FSMAgent("fsmagent@your_xmpp_server", "your_password")
    await fsmagent.start()
```

```
await spade.wait_until_finished(fsmagent)
await fsmagent.stop()
print("Agent finished")

if __name__ == "__main__":
    spade.run(main())
```

### 7.4 Waiting a Behaviour

Sometimes you may need to wait for a behaviour to finish. In order to make this easy, behaviours provide a method called join. Using this method you can wait for a behaviour to be finished. Be careful, since this is a blocking operation. Example:

```
import asyncio
import getpass
import spade
from spade.agent import Agent
from spade.behaviour import OneShotBehaviour
class DummyAgent (Agent):
    class LongBehav (OneShotBehaviour):
        async def run(self):
            await asyncio.sleep(5)
            print("Long Behaviour has finished")
    class WaitingBehav(OneShotBehaviour):
        async def run(self):
            await self.agent.behav.join() # this join must be awaited
            print("Waiting Behaviour has finished")
    async def setup(self):
        print("Agent starting . . .")
        self.behav = self.LongBehav()
        self.add_behaviour(self.behav)
        self.behav2 = self.WaitingBehav()
        self.add_behaviour(self.behav2)
async def main():
    jid = input("JID> ")
   passwd = getpass.getpass()
   dummy = DummyAgent(jid, passwd)
   await dummy.start()
    await dummy.behav2.join()
    print("Stopping agent.")
    await dummy.stop()
   __name__ == "__main__":
    spade.run(main())
```

### Presence Notification

One of the most differentiating features of SPADE agents is their ability to maintain a roster or list of contacts (friends) and to receive notifications in real time about their contacts. This is a feature inherited from instant messaging technology and that, thanks to XMPP, SPADE powers to the maximum for its agents.

# 8.1 Presence Manager

Every SPADE agent has a property to manage its presence. This manager is called presence and implements all the methods and attributes to manage an agent's presence notification.

A presence object has three attributes: the **state**, the **status** and the **priority**. Let's see every one of them:

#### 8.1.1 State

The state of a presence message shows if the agent is **Available** or **Unavailable**. This means that the agent is connected to an XMPP server or not. This is very useful to know, before contacting an agent, if it is available to receive a message in real time or not. The availability state is a boolean attribute.

Besides, the *State* has also an attribute to give additional information about *how available* the contact is. This is the **Show** attribute. The *Show* attribute belongs to the class aioxmpp.PresenceShow and can take the following values:

- PresenceShow. CHAT: The entity or resource is actively interested in chatting (i.e. receiving messages).
- PresenceShow.AWAY: The entity or resource is temporarily away, however it can receive messages (they will probably be attended later)
- PresenceShow. XA: The entity or resource is away for an extended period (xa = "eXtended Away").
- PresenceShow, DND: The entity or resource is busy (dnd = "Do Not Disturb").
- PresenceShow.NONE: Signifies absence of the Show element. Used for unavailable states.

An agent can set its availability and show property:

```
agent.presence.set_available(availability=True, show=PresenceShow.CHAT)
```

Warning: If you set your presence to unavailable the only possible show state is PresenceShow.NONE.

A short method to set unavailability is:

```
agent.presence.set_unavailable()
```

To get your presence state:

**Tip:** If no *Show* element is provided, the entity is assumed to be online and available.

#### **8.1.2 Status**

The status is used to set a textual status to your presence information. It is used to explain with natural language your current status which is broadcasted when the client connects and when the presence is re-emitted.

An agent can get its status as follows:

```
>> agent.presence.status
{None: "Working..."}
```

**Warning:** It should be noted that the status is returned as a dict with a None key. This is because the status supports different languages. If you set the status as a string it is set as the default status (and stored with the key None. If you want to set the status in different languages you can specify it using the keys:

```
>> agent.presence.status
{
   None: "Working...",
   "es": "Trabajando...",
   "fr": "Travailler..."
}
```

## 8.1.3 Priority

Since an agent (and indeed any XMPP user) can have multiple connections to an XMPP server, it can set the priority of each of those connections to establish the level of each one. The value must be an integer between -128 and +127.

## 8.1.4 Setting the Presence

There is a method that can be used to set the three presence attributes. Since they are all optional, you can change any of the attribute values with every call:

```
agent.presence.set_presence(

state=PresenceState(True, PresenceShow.CHAT), #

→ available and interested in chatting

status="Lunch",

priority=2

)
```

# 8.2 Availability handlers

To get notified when a contact gets available or unavailable you can override the on\_available and on\_unavailable handlers. As you can see in the next example, these handlers receive the peer jid of the contact and the *stanza* of the XMPP Presence message (class aloxmpp.Presence) which contains all its presence information (availability, show, state, priority, ...):

```
def my_on_available_handler(peer_jid, stanza):
    print(f"My friend {peer_jid} is now available with show {stanza.show}")
agent.presence.on_available = my_on_available_handler
```

# 8.3 Contact List

Every contact to whom you are subscribed to appears in your *contact list*. You can use the <code>get\_contacts()</code> method to get the full list of your contacts. This method returns a dict where the keys are the <code>JID</code> of your contacts and the values are an dict that show the information you have about each of your contacts (presence, name, approved, groups, ask, subscription, ...). Note that the "presence" value is an <code>aioxmpp.Presence</code> object with the latest updated information about the contact's presence.

Example:

```
>>> contacts = agent.presence.get_contacts()
>>> contacts[myfriend_jid]
{
    'presence': Presence(type_=PresenceType.AVAILABLE),
    'subscription': 'both',
    'name': 'My Friend',
    'approved': True
}
```

**Warning:** An empty contact list will return an empty dictionary.

# 8.4 Subscribing and unsubscribing to contacts

To subscribe and unsubscribe to/from a contact you have to send a special presence message asking for that subscription. SPADE helps you by providing some methods that send these special messages:

```
# Send a subscription request to a peer_jid
agent.presence.subscribe(peer_jid)

# Send an unsubscribe request to a peer_jid
agent.presence.unsubscribe(peer_jid)
```

### 8.4.1 Subscription handlers

The way you have to get notified when someone wants to subscribe/unsubscribe to you or when you want to get notified if a subscription/unsubscription process has succeed is by means of handlers. There are four handlers that you can override to manage these kind of messages: on\_subscribe, on\_unsubscribe, on\_subscribed and on unsubscribed:

```
def my_on_subscribe_callback(peer_jid):
    if i_want_to_approve_request:
        self.approve(peer_jid)
agent.presence.on_subscribe = my_on_subscribe_callback
```

Note: In the previous example you can see also how to approve a subscription request by using the approve method.

**Tip:** If you want to automatically approve all subscription requests you can set the PresenceManager. approve\_all flag to True.

# 8.5 Example

This is an example that shows in a practical way the presence module:

```
import getpass
import asyncio
import spade
from spade.agent import Agent
from spade.behaviour import OneShotBehaviour
class Agent1 (Agent):
    async def setup(self):
        print("Agent {} running".format(self.name))
        self.add_behaviour(self.Behav1())
    class Behav1 (OneShotBehaviour):
        def on_available(self, jid, stanza):
            print("[{}] Agent {} is available.".format(self.agent.name, jid.split("@
") [0]))
        def on_subscribed(self, jid):
            print("[{}] Agent {} has accepted the subscription.".format(self.agent.
→name, jid.split("@")[0]))
```

(continues on next page)

(continued from previous page)

```
print("[[]] Contacts List: []".format(self.agent.name, self.agent.
→presence.get_contacts()))
        def on_subscribe(self, jid):
            print("[{}] Agent {} asked for subscription. Let's aprove it.".
→format(self.agent.name, jid.split("@")[0]))
            self.presence.approve(jid)
        async def run(self):
            self.presence.on_subscribe = self.on_subscribe
            self.presence.on_subscribed = self.on_subscribed
            self.presence.on_available = self.on_available
            self.presence.set_available()
            self.presence.subscribe(self.agent.jid2)
class Agent2 (Agent):
    async def setup(self):
        print("Agent {} running".format(self.name))
        self.add_behaviour(self.Behav2())
   class Behav2 (OneShotBehaviour):
        def on_available(self, jid, stanza):
            print("[{}] Agent {} is available.".format(self.agent.name, jid.split("@
") [0]))
        def on_subscribed(self, jid):
           print("[{}] Agent {} has accepted the subscription.".format(self.agent.
→name, jid.split("@")[0]))
           print("[{}] Contacts List: {}".format(self.agent.name, self.agent.
→presence.get_contacts()))
        def on_subscribe(self, jid):
            print("[{}] Agent {} asked for subscription. Let's aprove it.".
→format(self.agent.name, jid.split("@")[0]))
            self.presence.approve(jid)
            self.presence.subscribe(jid)
        async def run(self):
            self.presence.set available()
            self.presence.on_subscribe = self.on_subscribe
            self.presence.on_subscribed = self.on_subscribed
            self.presence.on_available = self.on_available
async def main():
    jid1 = input("Agent1 JID> ")
   passwd1 = getpass.getpass()
   jid2 = input("Agent2 JID> ")
   passwd2 = getpass.getpass()
   agent2 = Agent2(jid2, passwd2)
   agent1 = Agent1(jid1, passwd1)
   agent1.jid2 = jid2
    agent2.jid1 = jid1
```

(continues on next page)

8.5. Example 35

(continued from previous page)

```
await agent2.start()
await agent1.start()

while True:
    try:
        await asyncio.sleep(1)
    except KeyboardInterrupt:
        break
await agent1.stop()
await agent2.stop()

if __name__ == "__main__":
    spade.run(main())
```

# CHAPTER 9

# Web Graphical Interface

Each agent in SPADE provides a graphical interface by default that is accessible via web under the /spade path. To activate the web interface you just have to start the web module of the agent just as follows:

```
agent = MyAgent("your_jid@your_xmpp_server", "your_password")
await agent.start()
agent.web.start(hostname="127.0.0.1", port="10000")
```

Then you can open a web browser and go to the url http://127.0.0.1:10000/spade and you'll see the main page of your agent:

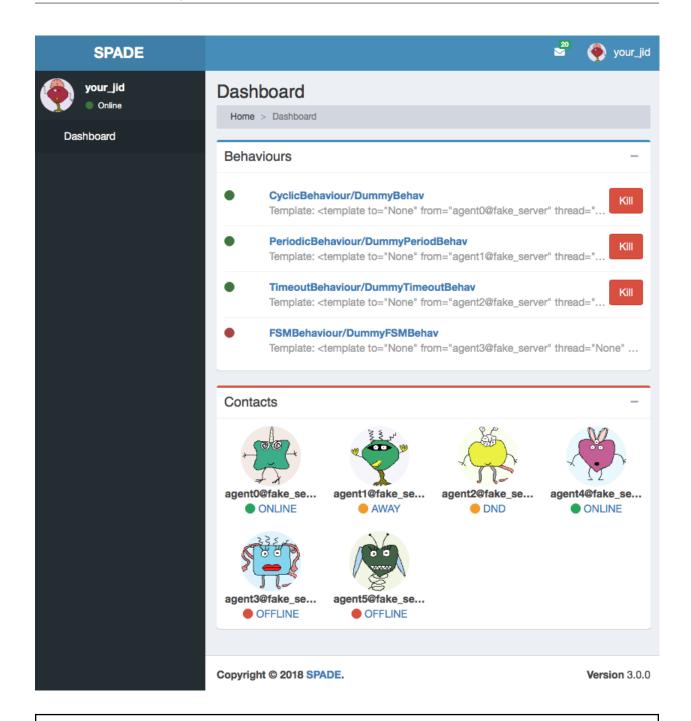

**Warning:** Remember to change the example's jids and passwords by your own accounts. These accounts do not exist and are only for demonstration purposes.

In the previous image you can see the index page of an agent, where you can check its name and avatar, a list of its behaviours, and a list of its contacts. In the top menu bar you can also check its incoming messages and the profile menu of the agent where you can stop the agent.

Caution: Note that if you run several agents with the web interface each agent should have a different port in order to avoid errors because some port is busy. The hostname can also be customized if you need to expose only

to localhost or to a public ip (or even 0.0.0.0).

In the behaviours box you can see all the behaviours that have been added to the agent, both the active ones and the ended ones. You can click the **kill** button to stop a behaviour and you can click the behaviour's name to see more information about it as in the next image:

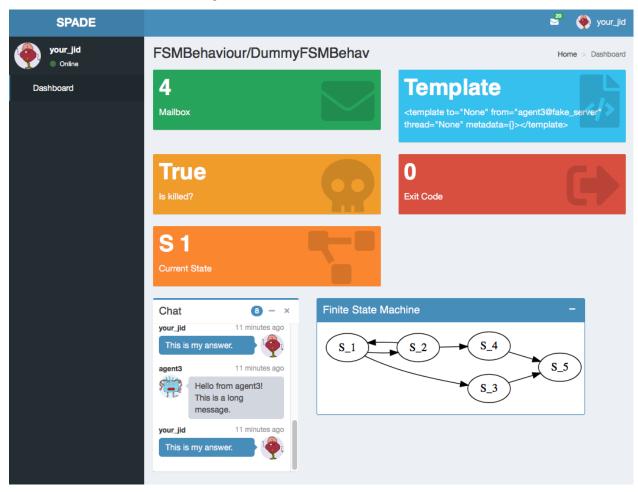

In this page you can check some important information about the behaviour such as its mailbox, the template with which it was registered, wether if it is killed or not or its exit code. Also, each type of behaviour may show any information related with its internal data, e.g. in the previous image you can see that the behaviour is an FSMBehaviour and the interface shows the current state where the FSM is and an image with the structure of the FSM. Finally, you can also check all the messages that have been sent or received from/to this behaviour in the chat box.

**Note:** To see more information about a message just click on the message text and you'll see something like the next image:

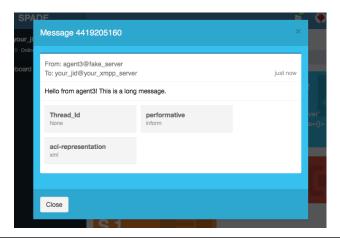

From the index page you can also click on any of your contacts to see information about them. In a contact's page you can check the presence status of your contact, unsubscribe from it and check the messages exchanged with it in the chat box. In such chat box you can also send a message to the contact.

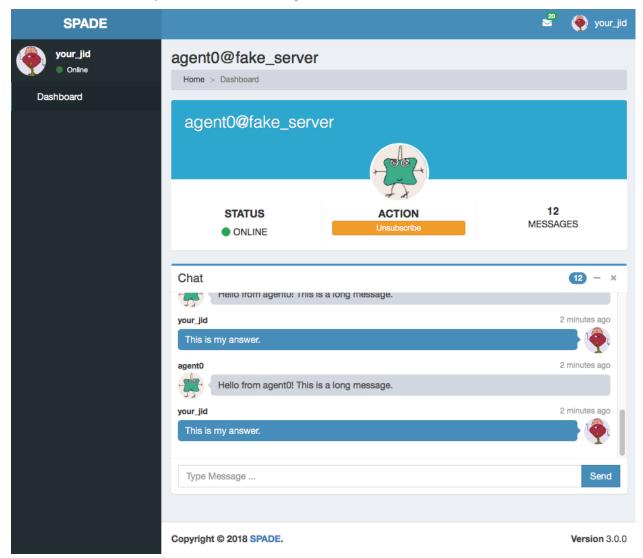

# 9.1 Creating custom web interfaces

SPADE web module can also be used to create your own applications served by your agents themselves. You can register new paths in the web module and, following the model-view-controller paradigm (MVC), register controllers that compute the necessary data from the agent (the model) and render a template (the view) which will be served when someone requests the path with which it was registered. Let's see an example:

```
async def hello_controller(request):
    return {"number": 42}

a = Agent("your_jid@your_xmpp_server", "your_password")
a.web.add_get("/hello", hello_controller, "hello.html")

await a.start(auto_register=True)
a.web.start(port=10000)
```

In this example there are some elements that must be explained:

- 1. The hello\_controller function is a coroutine (see the async statement) that returns a dictionary with data that will be rendered in the template.
- 2. The add\_get method allows us to register a new controller with a path and a template.
- 3. You can alternatively use the add\_post method if the http request must be of type **POST** (e.g. sending forms).

Next we are going to explain a little more about the controller, the path and the template.

**Note:** Please, do not use the /spade path o avoid conflicts with the default agent pages (unless you want to modify them).

#### 9.1.1 Controller

The controller is the asynchronous method (or coroutine) that prepares the data to render the web page. It is an async method that always receives a single argument: request. A controller queries the model, which in our case is the agent (accessible in your coroutines using self.agent) and prepares a dictionary which will be used to render the template (as we will see in a moment). Inside a controller coroutine you can do any agent related stuff (sending messages, starting or killing behaviours, etc.).

**Hint:** Just remember the trick that a coroutine should not be too intensive in cpu, to avoid blocking the execution of the agent.

An example of controller would be:

```
async def my_behaviours_controller(request):
    behaviours_list = []
    for b in self.agent.behaviours:
        behaviours_list.append(str(b))

return {
        "behaviours": behaviours_list,
        "rand": random.random()
      }
```

This controller would pass a variable called "behaviours" with the names of all the agent's behaviours to the template, which would be able to render such data. It also generates a random number which is stored in the "rand" key of the data passed to the template.

In the case that your controller responds to a **POST** query (it has been registered with the add\_post method) you can recover the data sent through the request by using this snippet of code:

```
async def my_post_controller(request):
   form = await request.post()
```

Following the last example, the *form* variable would be a dictionary containing the data sent from the client. This way you can create forms in your web applications to be sent to your agents.

**Hint:** Instead of returning a dict with data to be rendered you can redirect to another URL by raising an HTTPFound exception from the aiohttp.web module as in the next example:

```
from aiohttp import web
async def my_redirect_controller(request):
    raise web.HTTPFound("/")
```

#### **JSON Responses**

In the case that you need to return a JSON Response instead of an HTML page, is as simple as follows: call the add\_get or add\_post method passing None as the template argument. Thus, the dictionary that you are returning in your controller coroutine will be built into a JSON Response instead of rendering a jinja2 template.

Example:

```
async def json_controller(self, request):
    return {"my_data": {'a': 0, 'b': 1, 'c': 2}}
self.web.add_get("/home", self.json_controller, template=None)
```

**Hint:** You may also use the raw=True parameter in the add\_get and add\_post methods to indicate that the returned result should not be processed neither by jinja2 nor json parsing.

#### 9.1.2 Path

The path will define where your application will respond to requests. You can use any allowed character for defining paths. To define variable paths you can also use the aiohttp syntax. For example, a path /a/{agentjid}/c would match with the url /a/agent@server/c. Then, in your controller, you can recover the agentjid value using the request object:

```
async def my_controller(request):
    jid = request.match_info['agentjid']
    return {"jid": jid}
```

# 9.1.3 Template

The template is an HTML file with an specific format which allows you to prepare dynamic web pages that are rendered with the information generated by your agent. The SPADE templates are created in the Jinja2 format, which allows the rendering process to have variables that come from our agent controllers and control structures.

In Jinja 2 variables are wrapped with double curly brackets (e.g. {{ my\_variable }}) and the control structures with curly brackets and the percentage symbol (e.g. {% if my\_variable %} Hello World {% endif %}).

Note: To know more about the Jinja 2 template engine please visit: http://jinja.pocoo.org/docs/

**Hint:** To allow SPADE to find your templates you can use the templates\_path argument when starting the web module:

```
agent.web.start(port=10000, templates_path="static/templates")
```

A simple example of template would be:

Note: Note that the agent variable is always available in your templates to help you to access your internal data.

### 9.1.4 Menu entries

You can also add new entries to the menu bar of the agent's web interface. To do so, you can use the add\_menu\_entry method. This method receives the name of the entry, the path to which it will redirect and the icon that will be shown in the menu bar. The icon is a string from the Font Awesome collection (http://fontawesome.io/icons/).

For example, to add a new entry to the menu, you can do the following:

```
agent.web.add_menu_entry("My entry", "/my_entry", "fa fa-user")
```

# Extending SPADE with plugins

This release of SPADE is designed as a very light version of the platform (compared with SPADE<3.0) which provides only the core features that a MAS platform should have. This implies that some of the features that were provided by previous versions of the platform are now not included.

How makes that sense? Well, all that previous features are not lost, but are going to be turned into plugins that you can connect to your MAS application.

This way it is very easy to add new features to SPADE without disturbing the core development.

We have planned three different ways to design plugins for the SPADE platform, but of course we are open to suggestions.

**Warning:** A plugin needs to comply with some requirements to be accepted as a SPADE plugin and be listed as an official plugin on the main page:

- 1. It must be open source (of course!) and published in PyPi.
- 2. The package must be called spade-\* (e.g.: spade-bdi, spade-owl, etc.) and be imported as import spade\_\*.
- 3. It must be tested.
- 4. It must follow the PEP8.

You can develop *new behaviours*, *new mixins* that modify behaviours, and of course *new libraries* that your agents can use inside your behaviours. Let's see some examples of each of these ones:

#### 10.1 New Behaviours

Developing new behaviours is as easy as creating a new class that inherits from <code>spade.behaviour.CyclicBehaviour</code> (or any of its subclassed behaviours) and overload the methods that are needed. Pay attention to the methods that are related with the control flow of a behaviour like <code>\_step</code>, <code>done</code> and <code>\_run</code>. And remember that you should not overload the methods that are reserved for the user to be overloaded: <code>on\_start</code>, <code>run</code> and <code>on\_end</code>.

Example:

## 10.2 New Mixins

Some cases you don't want to add a new behaviour, but to add new features to current behaviours or agents. This can be done by means of *mixins*. A mixin is a class that a behaviour or an agent can inherit from, in addition to the original parent class, making use of the multiple inheritance of python. This way, when we are creating our agent and we implement its behaviour which is (for example) a cyclic behaviour and we want to add this behaviour a feature that is provided by a plugin called <code>spade-p2p</code> that allows the agent to send P2P messages (by modifying the send and receive methods of the behaviour) we should do the following:

```
from spade_p2p import P2PMixin

class MyNewBehaviour(P2PMixin, CyclicBehaviour):
    ...
    async def run(self):
    ...
    self.send(my_message, p2p=True)
    ...
```

**Warning:** The order of your mixins is important! The base behaviour class **must** be **always** the last one in the method resolution order.

**Hint:** Remember that if you need to call the parent function of the base behaviour (or any other mixin in the method resolution order), you must use the super() function (see the following example).

To develop this example mixin you should do the following:

```
class P2PMixin(object):
    async def send(self, msg, p2p=False):
    if p2p:
        await self.send_p2p(msg)
    else:
        await super().send(msg)
```

(continues on next page)

(continued from previous page)

```
async def send_p2p(self, msg):
...
```

In case you need to apply the mixin to the Agent class there are two hook coroutines that are prepared to be overriden if needed. These coroutines are \_hook\_plugin\_before\_connection and \_hook\_plugin\_after\_connection. They will be called before and after the connection to the server is done respectively. In order to support multiple mixins it is **important** to call always to the parent method. Next, an example of how to build a simple mixin is shown:

```
class MyMixin:
    async def _hook_plugin_before_connection(self, *args, **kwargs):
    await super()._hook_plugin_before_connection(*args, **kwargs)
    # do my plugin stuff before the connection is done

async def _hook_plugin_after_connection(self, *args, **kwargs):
    await super()._hook_plugin_after_connection(*args, **kwargs)
    # do my plugin stuff after the connection is done

class MyAgent(MyMixin, Agent):
    # Inherit always from mixins first. Last class to inherit from is Agent.
```

### 10.3 New Libraries

Finally, the easiest way to add new features to your agents is by means of *libraries*. If you want your agents to support, for example, the OWL content language, you don't need to change spade, just make a library that handles it. Example:

```
from spade_owl import parse as owl_parse
from spade_owl import dump as owl_dump

class MyBehaviour(spade.behaviour.CyclicBehaviour):
    async def run(self):
        msg = await self.receive()

    owl_content = owl_parse(msg.content)
    # do wat you want with the owl content

    reply.content = owl_dump(...my owl reply...)

await self.send(reply)
```

10.3. New Libraries 47

# CHAPTER 11

# **API** Documentation

# 11.1 spade package

#### 11.1.1 Submodules

## 11.1.2 spade.agent module

class spade.agent.Agent (jid: str, password: str, verify\_security: bool = False)
 Bases: object

add\_behaviour (behaviour: BehaviourType, template: Optional[spade.template.Template] = None)

 $\rightarrow$  None Adds and starts a behaviour to the agent. If template is not None it is used to match new messages and deliver them to the behaviour.

**Args:** behaviour (Type[spade.behaviour.CyclicBehaviour]): the behaviour to be started template (spade.template.Template, optional): the template to match messages with (Default value = None)

#### avatar

Generates a unique avatar for the agent based on its JID. Uses Gravatar service with MonsterID option.

**Returns:** str: the url of the agent's avatar

#### static build\_avatar\_url (jid: str) → str

Static method to build a gravatar url with the agent's JID

Args: jid (aioxmpp.JID): an XMPP identifier

**Returns:** str: an URL for the gravatar

**dispatch** (*msg: spade.message.Message*) → List[\_asyncio.Task]

Dispatch the message to every behaviour that is waiting for it using their templates match.

Args: msg (spade.message.Message): the message to dispatch.

Returns: list(asyncio.Future): a list of tasks for each message queuing in each matching behavior.

```
get (name: str) \rightarrow Any
           Recovers a knowledge item from the agent's knowledge base.
           Args: name(str): name of the item
           Returns: object: the object retrieved or None
      has behaviour (behaviour: Type[spade.behaviour.CyclicBehaviour]) \rightarrow bool
           Checks if a behaviour is added to an agent.
           Args: behaviour (Type[spade.behaviour.CyclicBehaviour]): the behaviour instance to check
           Returns: bool: a boolean that indicates wether the behaviour is inside the agent.
      is\_alive() \rightarrow bool
           Checks if the agent is alive.
           Returns: bool: wheter the agent is alive or not
      name
           Returns the name of the agent (the string before the '@')
           Returns: str: the name of the agent (the string before the '@')
      remove behaviour (behaviour: Type[spade.behaviour.CyclicBehaviour]) \rightarrow None
           Removes a behaviour from the agent. The behaviour is first killed.
           Args: behaviour (Type[spade.behaviour.CyclicBehaviour]): the behaviour instance to be removed
      set (name: str, value: Any)
           Stores a knowledge item in the agent knowledge base.
           Args: name (str): name of the item value (object): value of the item
      \mathtt{set\_container}(container: spade.container.Container) \rightarrow \mathsf{None}
           Sets the container to which the agent is attached
           Args: container (spade.container.Container): the container to be attached to
      set_{loop}(loop) \rightarrow None
      setup() \rightarrow None
           Setup agent before startup. This coroutine may be overloaded.
      start(auto\_register: bool = True) \rightarrow None
           Starts this agent.
           Args: auto_register (bool): register the agent in the server (Default value = True)
           Returns: None
      stop() \rightarrow None
           Stops this agent.
      submit (coro: Coroutine) → _asyncio.Task
           Runs a coroutine in the event loop of the agent. this call is not blocking.
           Args: coro (Coroutine): the coroutine to be run
           Returns: asyncio. Task: the Task assigned to the coroutine execution
exception spade.agent.AuthenticationFailure
      Bases: Exception
```

### 11.1.3 spade.behaviour module

```
exception spade.behaviour.BehaviourNotFinishedException
      Bases: Exception
class spade.behaviour.CyclicBehaviour
      Bases: object
      This behaviour is executed cyclically until it is stopped.
      enqueue (message: spade.message.Message) \rightarrow None
           Enqueues a message in the behaviour's mailbox
           Args: message (spade.message.Message): the message to be enqueued
      exit code
           Returns the exit_code of the behaviour. It only works when the behaviour is done or killed, otherwise it
           raises an exception.
           Returns: object: the exit code of the behaviour
           Raises: BehaviourNotFinishedException: if the behaviour is not yet finished
      get (name: str) \rightarrow Any
           Recovers a knowledge item from the agent's knowledge base.
           Args: name (str): name of the item
           Returns: Any: the object retrieved or None
      is done() \rightarrow bool
           Check if the behaviour is finished
           Returns: bool: whether the behaviour is finished or not
      is killed() \rightarrow bool
           Checks if the behaviour was killed by means of the kill() method.
           Returns: bool: whether the behaviour is killed or not
      join (timeout: Optional[float] = None) \rightarrow None
           Wait for the behaviour to complete
           Args: timeout (Optional[float]): an optional timeout to wait to join (if None, the join is blocking)
           Returns: None
           Raises: TimeoutError: if the timeout is reached
      kill (exit_code: Optional[Any] = None) \rightarrow None
           Stops the behaviour
           Args: exit_code (object, optional): the exit code of the behaviour (Default value = None)
      mailbox\_size() \rightarrow int
           Checks if there is a message in the mailbox
           Returns: int: the number of messages in the mailbox
      match (message: spade.message.Message) \rightarrow bool
           Matches a message with the behaviour's template
           Args: message(spade.message.Message): the message to match with
```

Returns: bool: wheter the messaged matches or not

```
on end() \rightarrow None
           Coroutine called after the behaviour is done or killed.
      on start() \rightarrow None
           Coroutine called before the behaviour is started.
      receive (timeout: Optional[float] = None) \rightarrow Optional[spade.message.Message]
           Receives a message for this behaviour. If timeout is not None it returns the message or "None" after
           timeout is done.
           Args: timeout (float, optional): number of seconds until return
           Returns: spade.message.Message: a Message or None
      run () \rightarrow None
           Body of the behaviour. To be implemented by user.
      send (msg: spade.message.Message) \rightarrow None
           Sends a message.
           Args: msg (spade.message.Message): the message to be sent.
      set (name: str, value: Any) \rightarrow None
           Stores a knowledge item in the agent knowledge base.
           Args: name (str): name of the item value (Any): value of the item
      set\_agent(agent) \rightarrow None
           Links behaviour with its owner agent
           Args: agent (spade.agent.Agent): the agent who owns the behaviour
      \mathtt{set\_template} (template: spade.template.Template) \rightarrow None
           Sets the template that is used to match incoming messages with this behaviour.
           Args: template (spade.template.Template): the template to match with
      start() \rightarrow None
           starts behaviour in the event loop
class spade.behaviour.FSMBehaviour
      Bases: spade.behaviour.CyclicBehaviour
      A behaviour composed of states (oneshotbehaviours) that may transition from one state to another.
      add\_state(name: str, state: spade.behaviour.State, initial: bool = False) \rightarrow None
           Adds a new state to the FSM.
           Args: name (str): the name of the state, which is used as its identifier. state (spade.behaviour.State): The
                state class initial (bool, optional): wether the state is the initial state or not. (Only one initial state is
                allowed) (Default value = False)
      add transition (source: str, dest: str) \rightarrow None
           Adds a transition from one state to another.
           Args: source (str): the name of the state from where the transition starts dest (str): the name of the state
                where the transition ends
      get\_state(name) \rightarrow spade.behaviour.State
      get\_states() \rightarrow Dict[str, spade.behaviour.State]
      is\_valid\_transition(source: str, dest: str) \rightarrow bool
           Checks if a transitions is registered in the FSM
           Args: source (str): the source state name dest (str): the destination state name
```

```
Returns: bool: wether the transition is valid or not
     run() \rightarrow None
          In this kind of behaviour there is no need to overload run. The run methods to be overloaded are in the
          State class.
     setup() \rightarrow None
     to\_graphviz() \rightarrow str
          Converts the FSM behaviour structure to Graphviz syntax
          Returns: str: the graph in Graphviz syntax
exception spade.behaviour.NotValidState
     Bases: Exception
exception spade.behaviour.NotValidTransition
     Bases: Exception
class spade.behaviour.OneShotBehaviour
     Bases: spade.behaviour.CyclicBehaviour
     This behaviour is only executed once
class spade.behaviour.PeriodicBehaviour (period:
                                                                     float,
                                                                                start at:
                                                                                                 Op-
                                                      tional[datetime.datetime] = None)
     Bases: spade.behaviour.CyclicBehaviour
     This behaviour is executed periodically with an interval
     period
          Get the period.
class spade.behaviour.State
     Bases: spade.behaviour.OneShotBehaviour
     A state of a FSMBehaviour is a OneShotBehaviour
     set_next_state(state_name: str) \rightarrow None
          Set the state to transition to when this state is finished. state_name must be a valid state and the transition
          must be registered. If set_next_state is not called then current state is a final state.
          Args: state_name (str): the name of the state to transition to
class spade.behaviour.TimeoutBehaviour(start_at)
     Bases: spade.behaviour.OneShotBehaviour
     This behaviour is executed once at after specified datetime
spade.behaviour.now()
     Returns new datetime object representing current time local to tz.
          tz Timezone object.
     If no tz is specified, uses local timezone.
```

### 11.1.4 spade.container module

```
class spade.container.Container
    Bases: spade.container.Container
```

The container class allows agents to exchange messages without using the XMPP socket if they are in the same process. The container is a singleton.

```
spade.container.get_or_create_eventloop()
spade.container.run_container(main_func: Coroutine) → None
11.1.5 spade.message module
class spade.message (to: Optional[str] = None, sender: Optional[str] = None, body: Op-
                                                                            tional[str] = None, thread: Optional[str] = None, metadata: Optional[str] = None, metadata: 
                                                                            tional[Dict[str, str]] = None)
           Bases: spade.message.MessageBase
           make_reply() → spade.message.Message
                     Creates a copy of the message, exchanging sender and receiver
                     Returns: spade.message.Message: a new message with exchanged sender and receiver
           prepare () \rightarrow aioxmpp.stanza.Message
                     Returns an aioxmpp.stanza.Message built from the Message and prepared to be sent.
                     Returns: aioxmpp.stanza.Message: the message prepared to be sent
{\tt class} spade.message.MessageBase (to: Optional[str] = None, sender: Optional[str] = None, body:
                                                                                        Optional[str] = None, thread: Optional[str] = None, metadata:
                                                                                        Optional[Dict[str, str]] = None)
           Bases: object
           body
                     Get body of the message Returns:
                             str: the body of the message
           classmethod from_node (node: aioxmpp.stanza.Message) \rightarrow Type[spade.message.MessageBase]
                     Creates a new spade.message.Message from an aixoxmpp.stanza.Message
                     Args: node (aioxmpp.stanza.Message): an aioxmpp Message
                     Returns: spade.message.Message: a new spade Message
           get_metadata(key: str) \rightarrow str
                     Get the value of a metadata. Returns None if metadata does not exist.
                     Args: key (str): name of the metadata
                     Returns: str: the value of the metadata (or None)
           id
           match (message: Type[MessageBase]) → bool
                     Returns wether a message matches with this message or not. The message can be a Message object or a
                     Template object.
                     Args: message (spade.message.Message): the message to match to
                     Returns: bool: wether the message matches or not
           sender
                     Get jid of the sender
                     Returns: aioxmpp.JID: jid of the sender
           set metadata (key: str, value: str) \rightarrow None
                     Add a new metadata to the message
                     Args: key (str): name of the metadata value (str): value of the metadata
```

#### thread

Get Thread of the message

Returns: str: thread id

to

Gets the jid of the receiver.

**Returns:** aioxmpp.JID: jid of the receiver

### 11.1.6 spade.presence module

```
exception spade.presence.ContactNotFound
```

Bases: Exception

class spade.presence.PresenceManager(agent)

Bases: object

**approve** ( $peer\_jid: str$ )  $\rightarrow$  None

Approve a subscription request from jid

**Args:** peer\_jid (str): the JID to approve

 $get\_contact(jid: aioxmpp.structs.JID) \rightarrow Dict$ 

Returns a contact

Args: jid (aioxmpp.JID): jid of the contact

**Returns:** dict: the roster of contacts

 $\mathtt{get\_contacts}() \to \mathrm{Dict}[\mathsf{str}, \mathrm{Dict}]$ 

Returns list of contacts

Returns: dict: the roster of contacts

 $is\_available() \rightarrow bool$ 

Returns the available flag from the state

**Returns:** bool: wether the agent is available or not

 $on\_available (peer\_jid: str, stanza: aioxmpp.stanza.Presence) \rightarrow None$ 

Callback called when a contact becomes available. To be overloaded by user.

**Args:** peer\_jid (str): the JID of the agent that is available stanza (aioxmpp.Presence): The presence message containing type, show, priority and status values.

on\_subscribe ( $peer\_jid: str$ )  $\rightarrow$  None

Callback called when a subscribe query is received. To be overloaded by user.

**Args:** peer\_jid (str): the JID of the agent asking for subscription

on\_subscribed ( $peer\_jid: str$ )  $\rightarrow$  None

Callback called when a subscribed message is received. To be overloaded by user.

**Args:** peer\_jid (str): the JID of the agent that accepted subscription

on\_unavailable ( $peer\_jid: str, stanza: aioxmpp.stanza.Presence$ )  $\rightarrow$  None

Callback called when a contact becomes unavailable. To be overloaded by user.

**Args:** peer\_jid (str): the JID of the agent that is unavailable stanza (aioxmpp.Presence): The presence message containing type, show, priority and status values.

on\_unsubscribe ( $peer\_jid: str$ )  $\rightarrow$  None

Callback called when an unsubscribe query is received. To be overloaded by user.

**Args:** peer\_jid (str): the JID of the agent asking for unsubscription

#### on\_unsubscribed( $peer\_jid: str$ ) $\rightarrow$ None

Callback called when an unsubscribed message is received. To be overloaded by user.

**Args:** peer\_jid (str): the JID of the agent that unsubscribed

#### priority

The currently set priority which is broadcast when the client connects and when the presence is re-emitted.

This attribute cannot be written. It does not reflect the actual presence seen by others. For example when the client is in fact offline, others will see unavailable presence no matter what is set here.

**Returns:** int: the priority of the connection

**set\_available** (*show: Optional[<unknown>.PresenceShow] = <PresenceShow.NONE: None>*) Sets the agent availability to True.

**Args:** show (aioxmpp.PresenceShow, optional): the show state of the presence (Default value = PresenceShow.NONE)

 $set\_presence (state: Optional[aioxmpp.structs.PresenceState] = None, status: Optional[str] = None, priority: Optional[int] = None)$ 

Change the presence broadcast by the client. If the client is currently connected, the new presence is broadcast immediately.

**Args:** state(aioxmpp.PresenceState, optional): New presence state to broadcast (Default value = None) status(dict or str, optional): New status information to broadcast (Default value = None) priority (int, optional): New priority for the resource (Default value = None)

#### set unavailable () $\rightarrow$ None

Sets the agent availability to False.

#### state

The currently set presence state (as aioxmpp.PresenceState) which is broadcast when the client connects and when the presence is re-emitted.

This attribute cannot be written. It does not reflect the actual presence seen by others. For example when the client is in fact offline, others will see unavailable presence no matter what is set here.

**Returns:** aioxmpp.PresenceState: the presence state of the agent

#### status

The currently set textual presence status which is broadcast when the client connects and when the presence is re-emitted.

This attribute cannot be written. It does not reflect the actual presence seen by others. For example when the client is in fact offline, others will see unavailable presence no matter what is set here.

**Returns:** dict: a dict with the status in different languages (default key is None)

#### **subscribe** (*peer jid: str*) $\rightarrow$ None

Asks for subscription

Args: peer\_jid (str): the JID you ask for subscriptiion

### $unsubscribe (peer\_jid: str) \rightarrow None$

Asks for unsubscription

**Args:** peer\_jid (str): the JID you ask for unsubscription

## 11.1.7 spade.template module

```
class spade.template.ANDTemplate(expr1, expr2)
     Bases: spade.template.BaseTemplate
     match (message)
class spade.template.BaseTemplate
     Bases: object
     Template operators
class spade.template.NOTTemplate(expr)
     Bases: spade.template.BaseTemplate
     match (message)
class spade.template.ORTemplate(expr1, expr2)
     Bases: spade.template.BaseTemplate
     match (message)
class spade.template.Template(to: Optional[str] = None, sender: Optional[str] = None, body:
                                        Optional[str] = None, thread: Optional[str] = None, metadata:
                                        Optional[Dict[str, str]] = None)
     Bases: spade.template.BaseTemplate, spade.message.MessageBase
     Template for message matching
class spade.template.XORTemplate(expr1, expr2)
     Bases: spade.template.BaseTemplate
     match (message)
11.1.8 spade.trace module
class spade.trace.TraceStore(size: int)
     Bases: object
     Stores and allows queries about events.
     all (limit: Optional[int] = None) \rightarrow List[spade.message.Message]
          Returns all the events, until a limit if defined
          Args: limit (int, optional): the max length of the events to return (Default value = None)
          Returns: list: a list of events
     append (event: spade.message.Message, category: Optional[str] = None) \rightarrow None
          Adds a new event to the trace store. The event may have a category
          Args: event (spade.message.Message): the event to be stored category (str, optional): a category to clas-
              sify the event (Default value = None)
     filter (limit: Optional[int] = None, to: Optional[str] = None, category: Optional[str] = None) \rightarrow
               List[spade.message.Message]
          Returns the events that match the filters
          Args: limit (int, optional): the max length of the events to return (Default value = None) to (str, optional):
              only events that have been sent or received by 'to' (Default value = None) category (str, optional):
              only events belonging to the category (Default value = None)
          Returns: list: a list of filtered events
```

```
len() \rightarrow int
           Length of the store
           Returns: int: the size of the trace store
      received (limit: Optional[int] = None) → List[spade.message.Message]
           Returns all the events that have been received (excluding sent events), until a limit if defined
           Args: limit (int, optional): the max length of the events to return (Default value = None)
           Returns: list: a list of received events
      reset() \rightarrow None
           Resets the trace store
11.1.9 spade.web module
class spade.web.WebApp (agent)
      Bases: object
      Module to handle agent's web interface
      add\_get (path: str, controller: Coroutine, template: str, raw: Optional[bool] = False) \rightarrow None
           Setup a route of type GET
           Args: path (str): URL to listen to controller (coroutine): the coroutine to handle the request template
               (str): the template to render the response or None if it is a JSON response raw (bool): indicates if
               post-processing (jinja, json, etc) is needed or not
      add_menu_entry (name: str, url: str, icon='fa fa-circle') → None
           Adds a new entry to the menu.
           Args: name (str): name of the entry url (str): url to be redirected to icon (str): icon to be displayed (Default
               value = "fa fa-circle")
      add_post (path: str, controller: Coroutine, template: str, raw: Optional[bool] = False) \rightarrow None
           Setup a route of type POST
           Args: path (str): URL to listen to controller (coroutine): the coroutine to handle the request template
               (str): the template to render the response or None if it is a JSON response raw (bool): indicates if
               post-processing (jinja, json, etc) is needed or not
      agent_processor (request)
      find_behaviour (behaviour_str: str) → Optional[Type[spade.behaviour.CyclicBehaviour]]
      get_agent (request)
      get behaviour(request)
      get_messages (request)
      index (request)
      is\_started() \rightarrow bool
      kill_behaviour (request)
      send_agent (request)
      \texttt{setup\_routes}\,(\,)\,\to None
      start (hostname: Optional[str] = None, port: Optional[int] = None, templates_path: Optional[str] =
```

Starts the web interface.

**Args:** hostname (str, optional): host name to listen from. (Default value = None) port (int, optional): port to listen from. (Default value = None) templates\_path (str, optional): path to look for templates. (Default value = None)

**Args:** runner (AppRunner): AppRunner to process the http requests hostname (str): host name to listen from. port (int): port to listen from. agent (spade.agent.Agent): agent that owns the web app.

spade.web.unused\_port (hostname: str)  $\rightarrow$  None Return a port that is unused on the current host.

#### 11.1.10 Module contents

# CHAPTER 12

# Contributing

Contributions are welcome, and they are greatly appreciated! Every little bit helps, and credit will always be given. You can contribute in many ways:

# 12.1 Types of Contributions

# 12.1.1 Implement Plugins

SPADE can be extended by means of plugins. See how to develop one at Extending SPADE with plugins.

# 12.1.2 Report Bugs

Report bugs at https://github.com/javipalanca/spade/issues.

If you are reporting a bug, please include:

- Your operating system name and version.
- Any details about your local setup that might be helpful in troubleshooting.
- Detailed steps to reproduce the bug.

### **12.1.3 Fix Bugs**

Look through the GitHub issues for bugs. Anything tagged with "bug" and "help wanted" is open to whoever wants to implement it.

### 12.1.4 Implement Features

Look through the GitHub issues for features. Anything tagged with "enhancement" and "help wanted" is open to whoever wants to implement it.

### 12.1.5 Write Documentation

SPADE could always use more documentation, whether as part of the official SPADE docs, in docstrings, or even on the web in blog posts, articles, and such.

#### 12.1.6 Submit Feedback

The best way to send feedback is to file an issue at https://github.com/javipalanca/spade/issues.

If you are proposing a feature:

- Explain in detail how it would work.
- Keep the scope as narrow as possible, to make it easier to implement.
- Remember that this is a volunteer-driven project, and that contributions are welcome:)

### 12.2 Get Started!

Ready to contribute? Here's how to set up spade for local development.

- 1. Fork the spade repo on GitHub.
- 2. Clone your fork locally:

```
$ git clone git@github.com:your_name_here/spade.git
```

3. Install your local copy into a virtualenv. Assuming you have virtualenvwrapper installed, this is how you set up your fork for local development:

```
$ mkvirtualenv spade
$ cd spade/
$ python setup.py develop
```

4. Create a branch for local development:

```
$ git checkout -b name-of-your-bugfix-or-feature
```

Now you can make your changes locally.

5. When you're done making changes, check that your changes pass flake8 and the tests, including testing other Python versions with tox:

```
$ flake8 spade tests
$ python setup.py test or py.test
$ tox
```

To get flake8 and tox, just pip install them into your virtualenv.

6. Commit your changes and push your branch to GitHub:

```
$ git add .
$ git commit -m "Your detailed description of your changes."
$ git push origin name-of-your-bugfix-or-feature
```

7. Submit a pull request through the GitHub website.

# 12.3 Pull Request Guidelines

Before you submit a pull request, check that it meets these guidelines:

- 1. The pull request should include tests.
- 2. If the pull request adds functionality, the docs should be updated. Put your new functionality into a function with a docstring, and add the feature to the list in README.rst.
- 3. The pull request should work for Python 3.6, and for PyPy. Check https://travis-ci.org/javipalanca/spade/pull\_requests and make sure that the tests pass for all supported Python versions.

# **12.4 Tips**

To run a subset of tests:

```
$ py.test tests.test_agent
```

# CHAPTER 13

Code of Conduct

# 13.1 Our Pledge

In the interest of fostering an open and welcoming environment, we as contributors and maintainers pledge to making participation in our project and our community a harassment-free experience for everyone, regardless of age, body size, disability, ethnicity, sex characteristics, gender identity and expression, level of experience, education, socio-economic status, nationality, personal appearance, race, religion, or sexual identity and orientation.

### 13.2 Our Standards

Examples of behavior that contributes to creating a positive environment include:

- · Using welcoming and inclusive language
- Being respectful of differing viewpoints and experiences
- · Gracefully accepting constructive criticism
- · Focusing on what is best for the community
- Showing empathy towards other community members

Examples of unacceptable behavior by participants include:

- The use of sexualized language or imagery and unwelcome sexual attention or advances
- Trolling, insulting/derogatory comments, and personal or political attacks
- Public or private harassment
- Publishing others' private information, such as a physical or electronic address, without explicit permission
- Other conduct which could reasonably be considered inappropriate in a professional setting

# 13.3 Our Responsibilities

Project maintainers are responsible for clarifying the standards of acceptable behavior and are expected to take appropriate and fair corrective action in response to any instances of unacceptable behavior.

Project maintainers have the right and responsibility to remove, edit, or reject comments, commits, code, wiki edits, issues, and other contributions that are not aligned to this Code of Conduct, or to ban temporarily or permanently any contributor for other behaviors that they deem inappropriate, threatening, offensive, or harmful.

# 13.4 Scope

This Code of Conduct applies both within project spaces and in public spaces when an individual is representing the project or its community. Examples of representing a project or community include using an official project e-mail address, posting via an official social media account, or acting as an appointed representative at an online or offline event. Representation of a project may be further defined and clarified by project maintainers.

### 13.5 Enforcement

Instances of abusive, harassing, or otherwise unacceptable behavior may be reported by contacting the project team at jpalanca AT dsic DOT upv DOT es. All complaints will be reviewed and investigated and will result in a response that is deemed necessary and appropriate to the circumstances. The project team is obligated to maintain confidentiality with regard to the reporter of an incident. Further details of specific enforcement policies may be posted separately.

Project maintainers who do not follow or enforce the Code of Conduct in good faith may face temporary or permanent repercussions as determined by other members of the project's leadership.

## 13.6 Attribution

This Code of Conduct is adapted from the Contributor Covenant homepage, version 1.4.

For answers to common questions about this code of conduct, see https://www.contributor-covenant.org/faq

# CHAPTER 14

Credits

# 14.1 Development Lead

• Javi Palanca <a href="https://github.com/javipalanca">https://github.com/javipalanca</a>

# 14.2 Contributors

• Sergio Alemany <a href="https://github.com/Gersiete">https://github.com/Gersiete</a>

68 Chapter 14. Credits

# CHAPTER 15

# History

# 15.1 3.3.0 (2023-06-13)

- Updated to Python>=3.8
- Changed the way agents are launched (now with *spade.run()*)
- Python 3.11 still not supported due to a bug in *aiohttp*
- Deprecated support for Python<=3.7

#### 15.2 3.2.3 (2022-12-13)

• Updated third-party libs

### 15.3 3.2.2 (2021-11-25)

• Hotfix for the event loop in windows when python is 3.6

## 15.4 3.2.1 (2021-11-16)

• Fixed event loop for windows

## 15.5 3.2.0 (2021-07-13)

- Added support for Python 3.8 and 3.9
- Fixed support for Linux, Windows and macOS

#### 15.6 3.1.9 (2021-07-08)

· Minor fix in docs.

#### 15.7 3.1.8 (2021-07-08)

- · Added examples.
- Fixed documentation examples.
- Added Github CI support.

#### 15.8 3.1.7 (2021-06-25)

- · Added hooks for plugins.
- · Minor bug fixings.

#### 15.9 3.1.6 (2020-05-22)

• Fixed coverage and ci.

#### 15.10 3.1.5 (2020-05-21)

- Fixed how to stop behaviours.
- Fixed some tests.
- · Blackstyled code.

# 15.11 3.1.4 (2019-11-04)

- Fixed issue with third party versions.
- Use factories in tests.
- Updated documentation and examples.
- · Minor bug fixing.

## 15.12 3.1.3 (2019-07-18)

- Added BDI plugin (https://github.com/javipalanca/spade\_bdi).
- Improved the platform stop (quit\_spade).
- Minor bug fixing.

#### 15.13 3.1.2 (2019-05-14)

· Hotfix docs.

#### 15.14 3.1.1 (2019-05-14)

- Added Python 3.7 support.
- · Added Code of Conduct.
- · Minor bugs fixed.

#### 15.15 3.1.0 (2019-03-22)

- Agents now run in a single event loop managed by the container.
- Behaviors can be waited for using the "join" method.
- To check if a behaviours is done you can now use the "is\_done" method.
- The "setup" method is now a coroutine.
- New "quit\_spade" helper to stop the whole process.
- The "start" and "stop" methods change depending on the context, since it is the container who will properly start or stop the agent. They return a coroutine or a future depending on whether they are called from a coroutine or a synchronous method.

#### 15.16 3.0.9 (2018-10-24)

- · Added raw parameter to allow raw web responses.
- Changed default agent urls to the "/spade" namespace to avoid conflicts.

## 15.17 3.0.8 (2018-10-02)

- Added a container mechanism to speedup local sends.
- · Added performance example.
- · Improved API doc.
- · Added container tests.

## 15.18 3.0.7 (2018-09-27)

- Fixed bug when running FSM states.
- Improved Message \_\_str\_\_.
- Fixed bug when thread is not defined in a message.

• aioxmpp send method is now in client instead of stream.

#### 15.19 3.0.6 (2018-09-27)

- Added statement to relinquish the cpu at each behaviour loop.
- Message Thread is now stored as metadata for simplicity.

#### 15.20 3.0.5 (2018-09-21)

- Added JSON responses in web module.
- Some improvements in aiothread management.

#### 15.21 3.0.4 (2018-09-20)

- · Added coroutines to start agents from within other agents.
- Improved API doc format.

#### 15.22 3.0.3 (2018-09-12)

- Rename internal templates to avoid conflicts.
- · Added API doc.
- · Minor bug fixes.

## 15.23 3.0.2 (2018-09-12)

- Fixed presence notification updates.
- Fixed FSM graphviz visualization.
- · Raise AuthenticationFailure Exception when user is not registered or user or password is wrong.
- Import init improvements.
- Attribute auto\_register is now default True.
- · Improved documentation.
- · Other minor fixes.

## 15.24 3.0.1 (2018-09-07)

· Minor doc fixings and improvements.

# 15.25 3.0.0 (2017-10-06)

• Started writing 3.0 version.

74 Chapter 15. History

# CHAPTER 16

# Indices and tables

- genindex
- modindex
- search

# Python Module Index

#### S

```
spade,59
spade.agent,49
spade.behaviour,51
spade.container,53
spade.message,54
spade.presence,55
spade.template,57
spade.trace,57
spade.web,58
```

78 Python Module Index

# Index

| A  add_behaviour() (spade.agent.Agent method), 49  add_get() (spade.web.WebApp method), 58  add_menu_entry() (spade.web.WebApp method), 58  add_post() (spade.web.WebApp method), 58  add_state() (spade.behaviour.FSMBehaviour method), 52  add_transition() (spade.behaviour.FSMBehaviour method), 52                      | exit_code (spade.behaviour.CyclicBehaviour at-<br>tribute), 51  F  filter() (spade.trace.TraceStore method), 57 find_behaviour() (spade.web.WebApp method), 58 from_node() (spade.message.MessageBase class<br>method), 54 FSMBehaviour (class in spade.behaviour), 52 |
|----------------------------------------------------------------------------------------------------|----------------------------------------------------------------------------------------------------|
| Agent (class in spade.agent), 49  agent_processor() (spade.web.WebApp method),  58  all() (spade.trace.TraceStore method), 57  ANDTemplate (class in spade.template), 57  append() (spade.trace.TraceStore method), 57  approve() (spade.presence.PresenceManager method), 55  Nutbentiantiantiantiantiantiantiantiantiantia | get() (spade.agent.Agent method), 49 get() (spade.behaviour.CyclicBehaviour method), 51 get_agent() (spade.web.WebApp method), 58 get_behaviour() (spade.web.WebApp method), 58 get_contact() (spade.presence.PresenceManager                                          |
| AuthenticationFailure, 50 avatar (spade.agent.Agent attribute), 49  B BaseTemplate (class in spade.template), 57 BehaviourNotFinishedException, 51 body (spade.message.MessageBase attribute), 54 build_avatar_url() (spade.agent.Agent static method), 49                                                                   | <pre>get_contacts() (spade.presence.PresenceManager</pre>                                                                                                    |
| ContactNotFound, 55 Container (class in spade.container), 53 CyclicBehaviour (class in spade.behaviour), 51                                                                                                    | <pre>get_states() (spade.behaviour.FSMBehaviour     method), 52</pre> H has_behaviour() (spade.agent.Agent method), 50                                                                                                    |
| D dispatch() (spade.agent.Agent method), 49  E enqueue() (spade.behaviour.CyclicBehaviour method), 51                                                                                                    | id (spade.message.MessageBase attribute), 54 index() (spade.web.WebApp method), 58 is_alive() (spade.agent.Agent method), 50 is_available() (spade.presence.PresenceManager method), 55                                                                                |

| is_done() (spade.behaviour.CyclicBehaviour method), 51                                             | on_unsubscribe()(spade.presence.PresenceManage method), 55                                          |
|----------------------------------------------------------------------------------------------------|----------------------------------------------------------------------------------------------------|
| is_killed() (spade.behaviour.CyclicBehaviour                                                       | on_unsubscribed()                                                                                   |
| method), 51                                                                                        | (spade.presence.PresenceManager method), 56                                                         |
| is_started() (spade.web.WebApp method), 58                                                         | OneShotBehaviour (class in spade.behaviour), 53                                                     |
| <pre>is_valid_transition()</pre>                                                                   | ORTemplate (class in spade.template), 57                                                            |
| 52                                                                                                 | P                                                                                                   |
| J                                                                                                  | period (spade.behaviour.PeriodicBehaviour attribute), 53                                            |
| join() (spade.behaviour.CyclicBehaviour method), 51                                                | PeriodicBehaviour (class in spade.behaviour), 53                                                    |
| K                                                                                                  | prepare() (spade.message.Message method), 54                                                        |
|                                                                                                    | PresenceManager (class in spade.presence), 55                                                       |
| kill() (spade.behaviour.CyclicBehaviour method), 51 kill_behaviour() (spade.web.WebApp method), 58 | priority (spade.presence.PresenceManager at-<br>tribute), 56                                        |
| _                                                                                                  | R                                                                                                   |
| len () (spade.trace.TraceStore method), 57                                                         | receive() (spade.behaviour.CyclicBehaviour                                                          |
| · · · · · · · · · · · · · · · · · · ·                                                              | method), 52                                                                                         |
| M                                                                                                  | received() (spade.trace.TraceStore method), 58                                                      |
| mailbox_size() (spade.behaviour.CyclicBehaviour method), 51                                        | remove_behaviour() (spade.agent.Agent method), 50                                                   |
| make_reply()( <i>spade.message.Message method</i> ), 54                                            | reset () (spade.trace.TraceStore method), 58<br>run () (spade.behaviour.CyclicBehaviour method), 52 |
| match() (spade.behaviour.CyclicBehaviour method),                                                  | run () (spade.behaviour.FSMBehaviour method), 53                                                    |
| 51 match() (spade.message.MessageBase method), 54                                                  | run_container() (in module spade.container), 54                                                     |
| match() (spade.template.ANDTemplate method), 57                                                    | S                                                                                                   |
| match() (spade.template.NOTTemplate method), 57                                                    |                                                                                                    |
| match() (spade.template.ORTemplate method), 57                                                     | send() (spade.behaviour.CyclicBehaviour method), 52<br>send_agent() (spade.web.WebApp method), 58   |
| match() (spade.template.XORTemplate method), 57 Message (class in spade.message), 54               | send_agent() (spade.web.webapp memou), 36 sender (spade.message.MessageBase attribute), 54          |
| MessageBase (class in spade.message), 54                                                           | set () (spade.agent.Agent method), 50                                                               |
|                                                                                                    | set () (spade.behaviour.CyclicBehaviour method), 52                                                 |
| N                                                                                                  | set_agent() (spade.behaviour.CyclicBehaviour                                                        |
| name (spade.agent.Agent attribute), 50                                                             | <pre>method), 52 set_available() (spade.presence.PresenceManager</pre>                              |
| NOTTemplate (class in spade.template), 57                                                          | method), 56                                                                                         |
| NotValidState,53 NotValidTransition,53                                                             | set_container() (spade.agent.Agent method), 50                                                      |
| now () (in module spade.behaviour), 53                                                             | set_loop() (spade.agent.Agent method), 50                                                           |
| _                                                                                                  | set_metadata() (spade.message.MessageBase method), 54                                               |
| 0                                                                                                  | <pre>set_next_state() (spade.behaviour.State method),</pre>                                         |
| on_available() (spade.presence.PresenceManager method), 55                                         | 53                                                                                                  |
| on_end() (spade.behaviour.CyclicBehaviour method),                                                 | <pre>set_presence() (spade.presence.PresenceManager</pre>                                           |
| 51                                                                                                 | <pre>method), 56 set_template() (spade.behaviour.CyclicBehaviour</pre>                              |
| on_start() (spade.behaviour.CyclicBehaviour                                                        | method), 52                                                                                         |
| <pre>method), 52 on_subscribe() (spade.presence.PresenceManager</pre>                              | set_unavailable()                                                                                   |
| method), 55                                                                                        | (spade.presence.PresenceManager method), 56                                                         |
| on_subscribed() (spade.presence.PresenceManager                                                    | <pre>setup() (spade.agent.Agent method), 50 setup() (spade.behaviour.FSMBehaviour method), 53</pre> |
| method), 55                                                                                        | setup routes () (spade, web, WebAnn method), 58                                                     |
| on_unavailable()( <i>spade.presence.PresenceManager</i>                                            | spade (module), 59                                                                                  |
| method), 55                                                                                        | spade.agent (module), 49                                                                            |

80 Index

```
spade.behaviour (module), 51
spade.container (module), 53
spade.message (module), 54
spade.presence (module), 55
spade.template (module), 57
spade.trace (module), 57
spade.web (module), 58
start() (spade.agent.Agent method), 50
start() (spade.behaviour.CyclicBehaviour method),
start() (spade.web.WebApp method), 58
start_server_in_loop() (in module spade.web),
State (class in spade.behaviour), 53
state (spade.presence.PresenceManager attribute), 56
status (spade.presence.PresenceManager attribute),
stop() (spade.agent.Agent method), 50
stop_agent() (spade.web.WebApp method), 59
stop_now() (spade.web.WebApp method), 59
submit() (spade.agent.Agent method), 50
subscribe()
                   (spade.presence.PresenceManager
        method), 56
Т
Template (class in spade.template), 57
thread (spade.message.MessageBase attribute), 54
timeago() (spade.web.WebApp static method), 59
TimeoutBehaviour (class in spade.behaviour), 53
to (spade.message.MessageBase attribute), 55
                    (spade.behaviour.FSMBehaviour
to_graphviz()
        method), 53
TraceStore (class in spade.trace), 57
U
unsubscribe()
                   (spade.presence.PresenceManager
        method), 56
unsubscribe_agent()
                                (spade.web.WebApp
        method), 59
unused_port() (in module spade.web), 59
W
WebApp (class in spade.web), 58
X
XORTemplate (class in spade.template), 57
```

Index 81